Документ подписан простой электронной подписью Информация о владельце: ФИО: Забелин Алексей Григорьевич Должность: Ректор Дата подписания: 04.03.2022 20:25:52 **УТВЕРЖДАЮ** Уникальный программный ключ. d746QMQ5Mg7Mg7Mg2K8300604694afcfdbc652d927620ac07f8fdabb79

Протокол № 11 от 26.07.2021

Председатель совета

В.В. Шутенко инициалы, фамилия

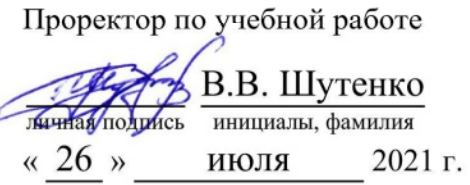

Калашникова Ольга Алексеевна

(уч. звание, степень, ФИО авторов программы)

# Рабочая программа дисциплины (модуля)

Программное обеспечение бизнес-анализа

(наименование дисциплины (модуля))

Направление подготовки (специальность): 38.03.01 Экономика

(код, наименование без кавычек)

ОПОП:

Финансы и кредит (наименование)

Форма освоения ОПОП: очная, очно-заочная, заочная

(очная, очно-заочная, заочная)

Общая трудоемкость:  $\overline{4}$  $(3.e.)$ 

Всего учебных часов: 144 (ак. час.)

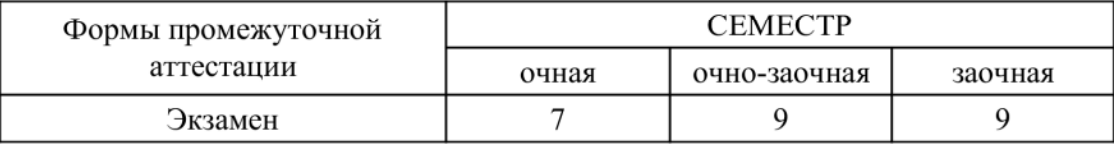

Москва 2021 г.

Год начала подготовки студентов - 2021

## **1. Цель и задачи освоения дисциплины**

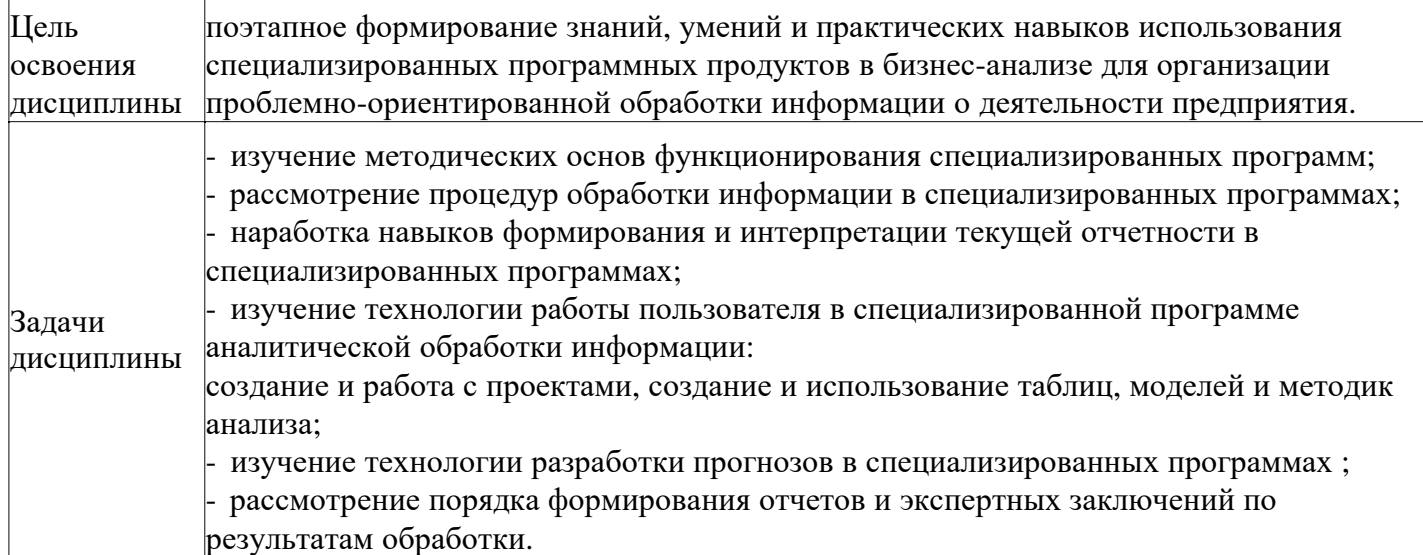

# **2. Место дисциплины в структуре ОПОП**

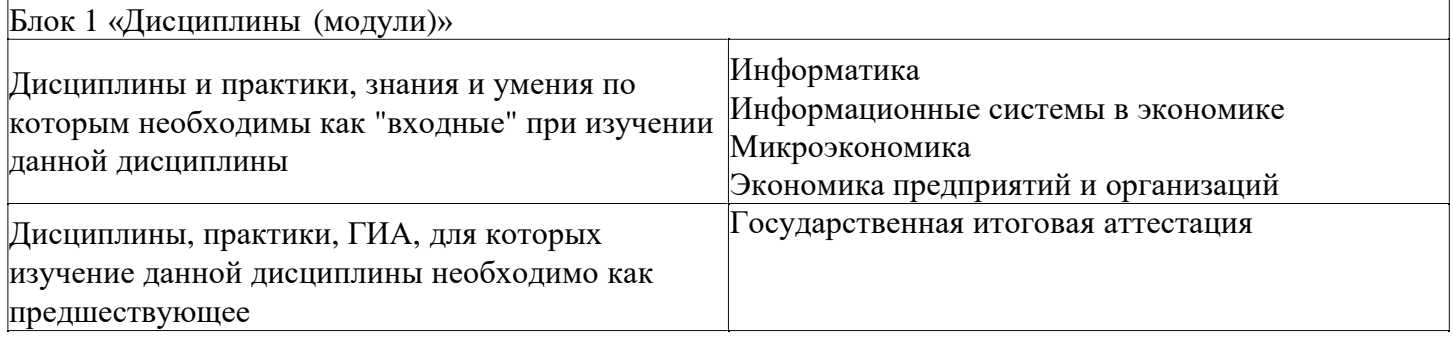

# **3. Требования к результатам освоения дисциплины**

#### **Компетенции обучающегося, формируемые в результате освоения дисциплины. Степень сформированности компетенций**

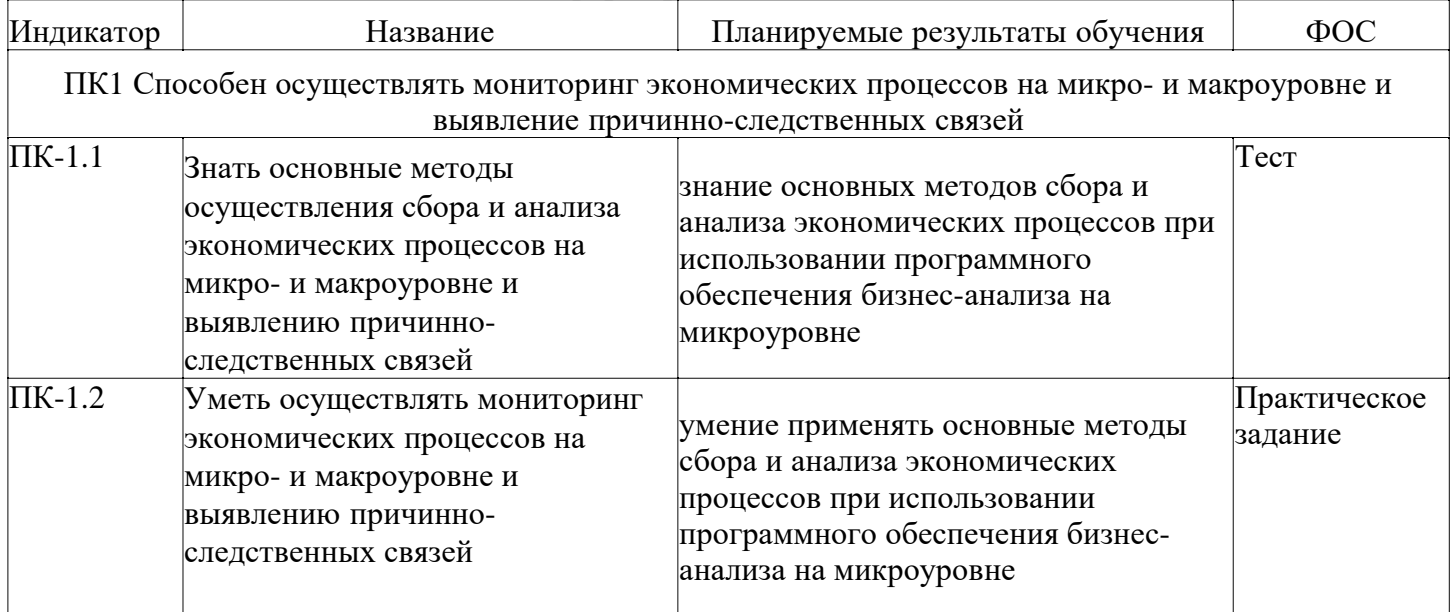

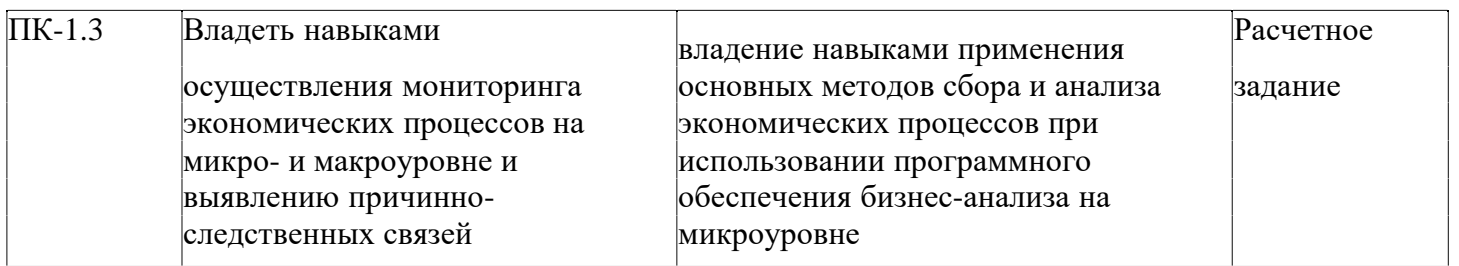

# **4. Структура и содержание дисциплины**

## **Тематический план дисциплины**

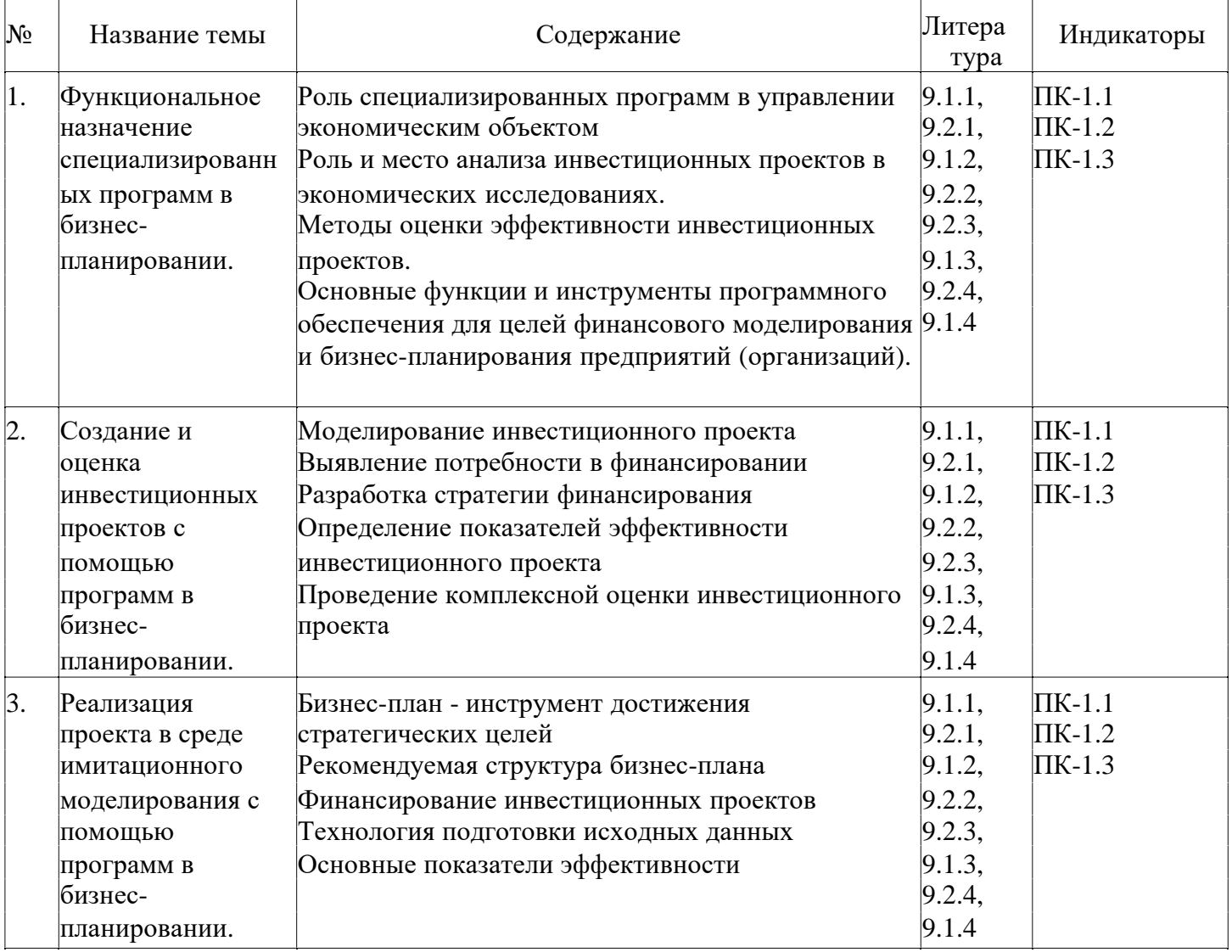

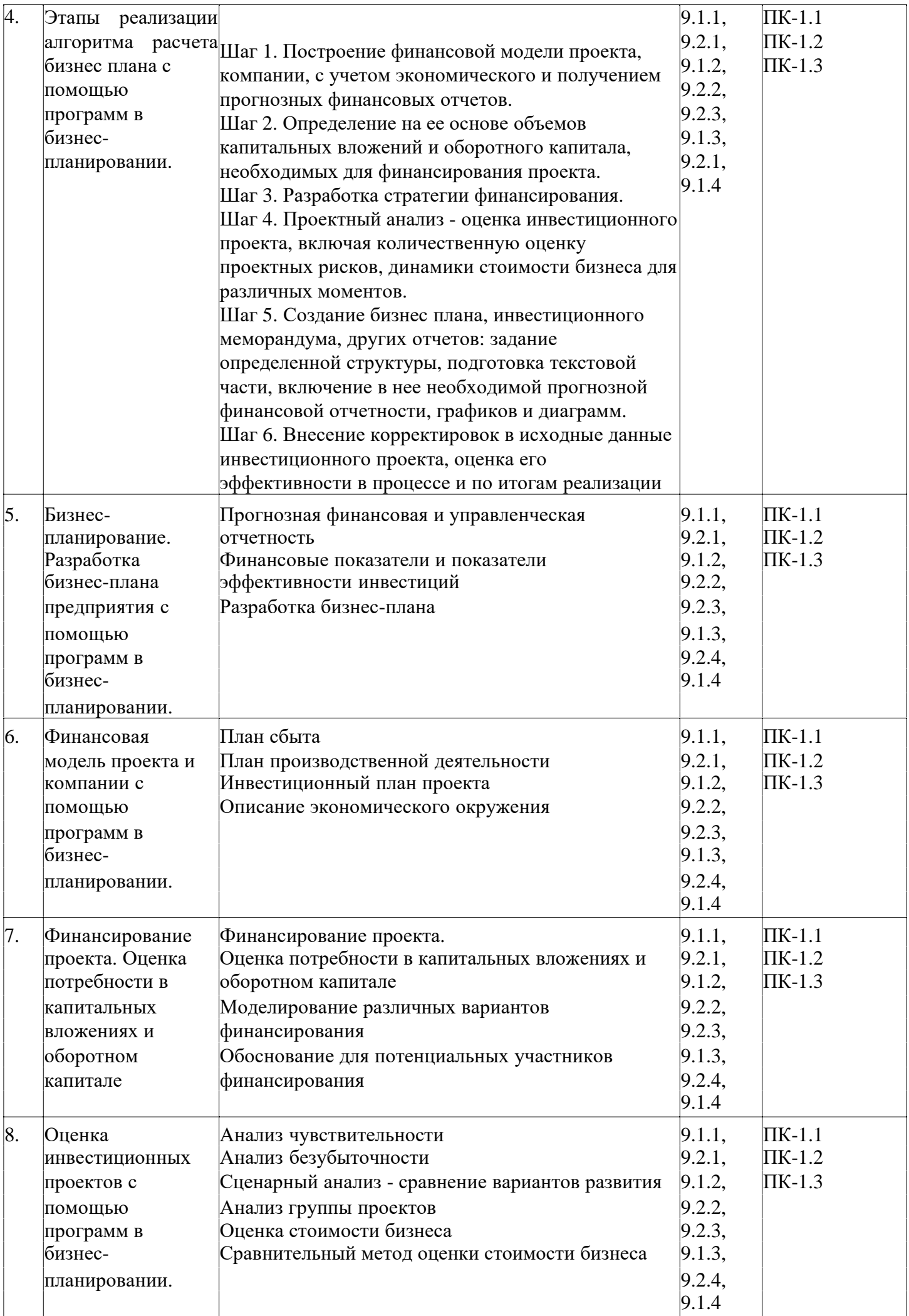

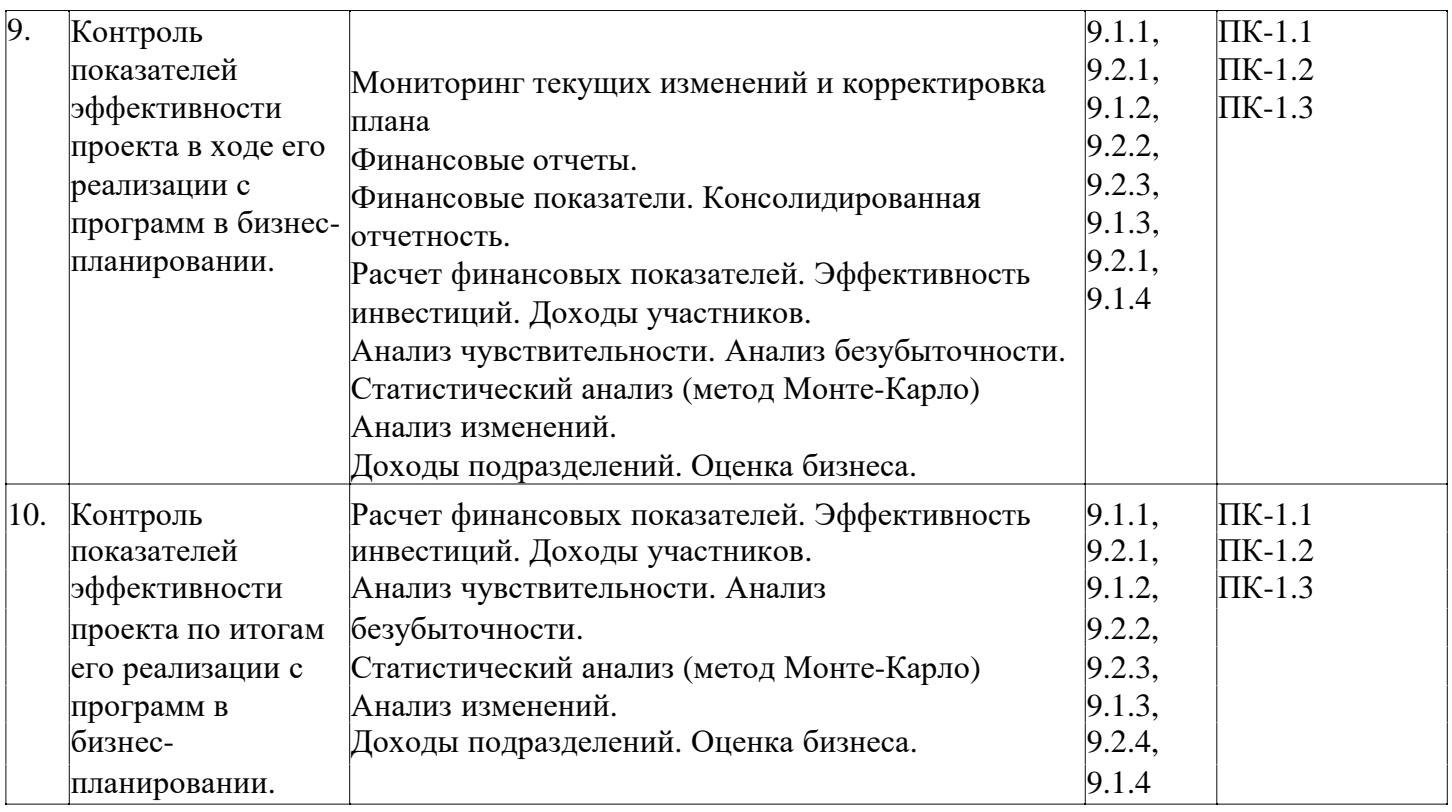

# **Распределение бюджета времени по видам занятий с учетом формы обучения**

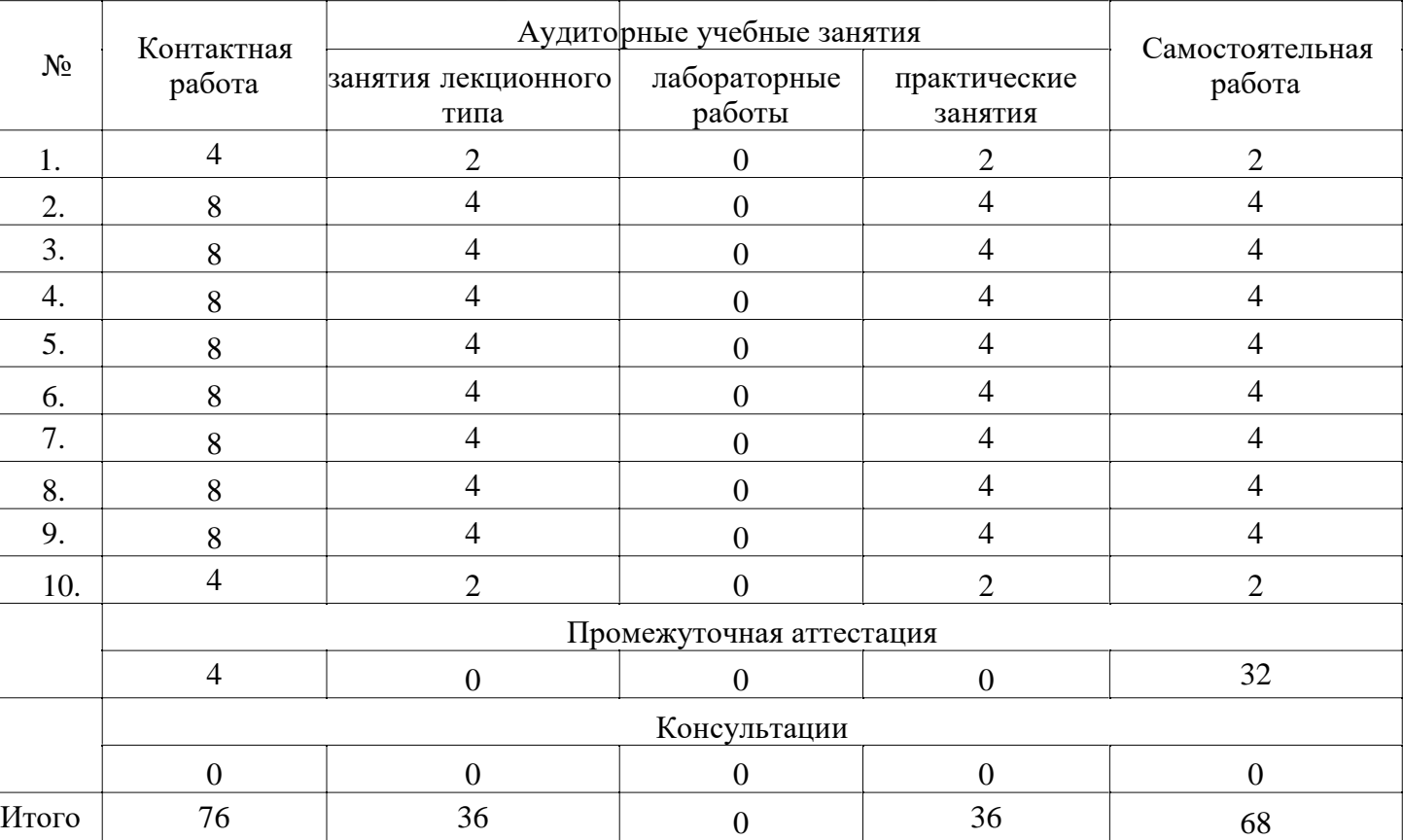

# **Форма обучения: очная, 7 семестр**

## **Форма обучения: очно-заочная, 9 семестр**

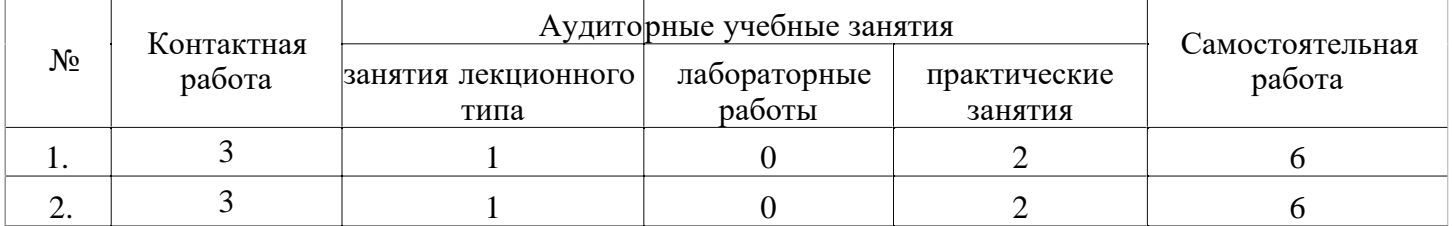

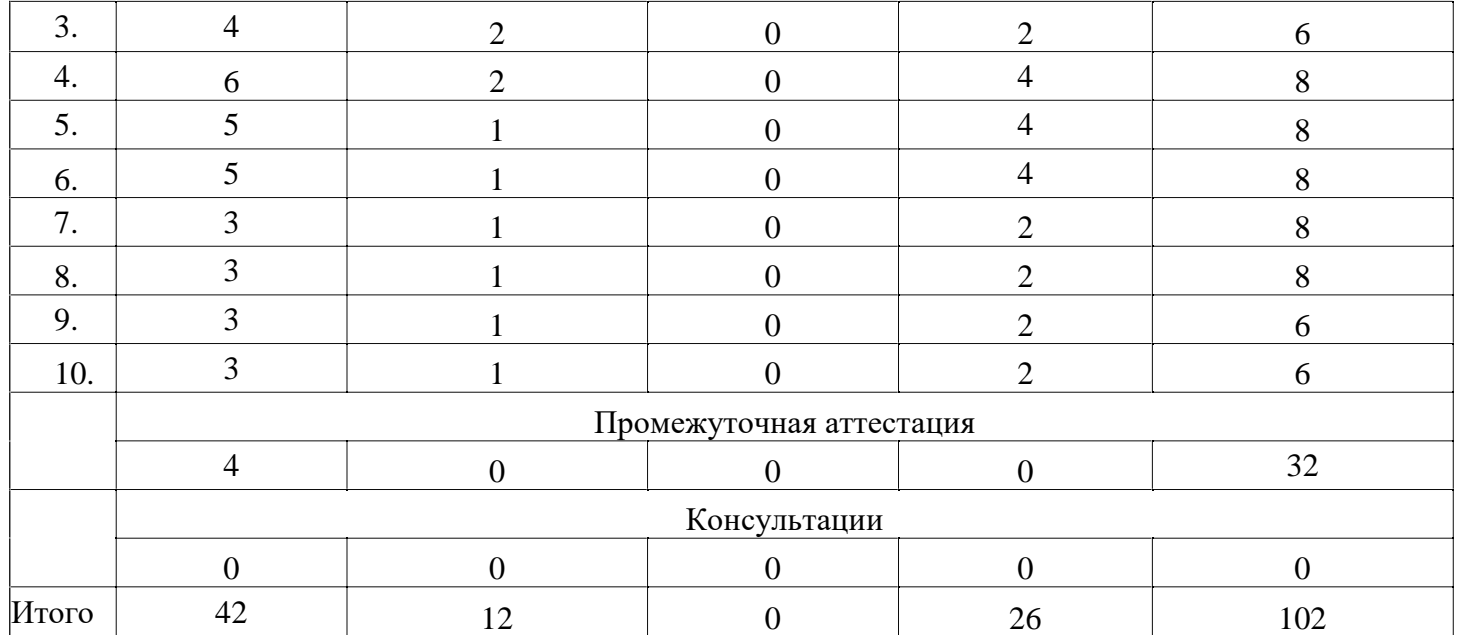

**Форма обучения: заочная, 9 семестр**

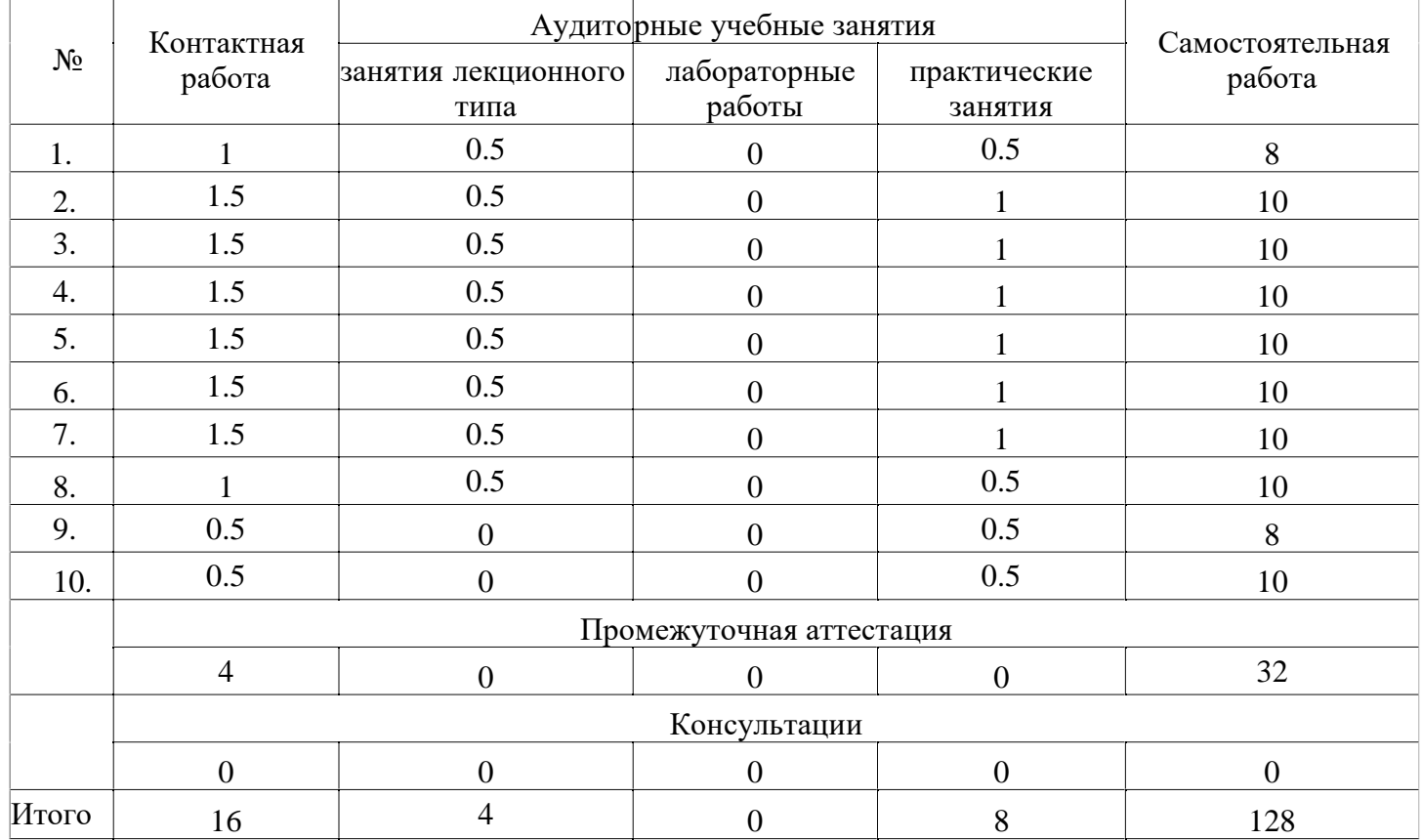

#### **5. Методические указания для обучающихся по освоению дисциплины**

В процессе освоения дисциплины обучающемуся необходимо посетить все виды занятий, предусмотренные рабочей программой дисциплины и выполнить контрольные задания, предлагаемые преподавателем для успешного освоения дисциплины. Также следует изучить рабочую программу дисциплины, в которой определены цели и задачи дисциплины, компетенции обучающегося, формируемые в результате освоения дисциплины и планируемые результаты обучения. Рассмотреть содержание тем дисциплины; взаимосвязь тем лекций и практических занятий; бюджет времени по видам занятий; оценочные средства для текущей и промежуточной аттестации; критерии итоговой оценки результатов освоения дисциплины. Ознакомиться с методическими материалами, программно-информационным и материально техническим обеспечением дисциплины.

Работа на лекции

Лекционные занятия включают изложение, обсуждение и разъяснение основных направлений и вопросов изучаемой дисциплины, знание которых необходимо в ходе реализации всех остальных видов занятий и в самостоятельной работе обучающегося. На лекциях обучающиеся получают самые необходимые знания по изучаемой проблеме. Непременным условием для глубокого и прочного усвоения учебного материала является умение обучающихся сосредоточенно слушать лекции, активно, творчески воспринимать излагаемые сведения. Внимательное слушание лекций предполагает интенсивную умственную деятельность обучающегося. Краткие записи лекций, конспектирование их помогает усвоить материал. Конспект является полезным тогда, когда записано самое существенное, основное. Запись лекций рекомендуется вести по возможности собственными формулировками. Желательно запись осуществлять на одной странице, а следующую оставлять для проработки учебного материала самостоятельно в домашних условиях. Конспект лучше подразделять на пункты, параграфы, соблюдая красную строку. Принципиальные места, определения, формулы следует сопровождать замечаниями. Работая над конспектом лекций, всегда следует использовать не только основную литературу, но и ту литературу, которую дополнительно рекомендовал лектор.

Практические занятия

Подготовку к практическому занятию следует начинать с ознакомления с лекционным материалом, с изучения плана практических занятий. Определившись с проблемой, следует обратиться к рекомендуемой литературе. Владение понятийным аппаратом изучаемого курса является необходимым, поэтому готовясь к практическим занятиям, обучающемуся следует активно пользоваться справочной литературой: энциклопедиями, словарями и др. В ходе проведения практических занятий, материал, излагаемый на лекциях, закрепляется, расширяется и дополняется при подготовке сообщений, рефератов, выполнении тестовых работ. Степень освоения каждой темы определяется преподавателем в ходе обсуждения ответов обучающихся.

Самостоятельная работа

Обучающийся в процессе обучения должен не только освоить учебную программу, но и приобрести навыки самостоятельной работы. Самостоятельная работа обучающихся играет важную роль в воспитании сознательного отношения самих обучающихся к овладению теоретическими и практическими знаниями, привитии им привычки к направленному интеллектуальному труду. Самостоятельная работа проводится с целью углубления знаний по дисциплине. Материал, законспектированный на лекциях, необходимо регулярно дополнять сведениями из литературных источников, представленных в рабочей программе. Изучение литературы следует начинать с освоения соответствующих разделов дисциплины в учебниках, затем ознакомиться с монографиями или статьями по той тематике, которую изучает обучающийся, и после этого - с брошюрами и статьями, содержащими материал, дающий углубленное представление о тех или иных аспектах рассматриваемой проблемы. Для расширения знаний по дисциплине обучающемуся необходимо использовать Интернет-ресурсы и специализированные базы данных: проводить поиск в различных системах и использовать материалы сайтов, рекомендованных преподавателем на лекционных занятиях.

Подготовка к сессии

Основными ориентирами при подготовке к промежуточной аттестации по дисциплине являются конспект лекций и перечень рекомендуемой литературы. При подготовке к сессии обучающемуся следует так организовать учебную работу, чтобы перед первым днем начала сессии были сданы и защищены все практические работы. Основное в подготовке к сессии - это повторение всего материала курса, по которому необходимо пройти аттестацию. При подготовке к сессии следует весь объем работы распределять равномерно по дням, отведенным для подготовки, контролировать каждый день выполнения работы.

# **6. Фонды оценочных средств для текущего контроля успеваемости, промежуточной аттестации и самоконтроля по итогам освоения дисциплины**

Технология оценивания компетенций фондами оценочных средств:

• формирование критериев оценивания компетенций;

• ознакомление обучающихся в ЭИОС с критериями оценивания конкретных типов оценочных средств;

• оценивание компетенций студентов с помощью оценочных средств;

• публикация результатов освоения ОПОП в личном кабинете в ЭИОС обучающегося;

#### **Тест для формирования «ПК-1.1»**

Вопрос №1 .

В специализированном программном обеспечении бизнес-анализа для описания финансовоэкономической среды, в которой планируется реализация проекта, предназначен раздел

*Варианты ответов:* 

- 1. Окружение
- 2. Проект
- 3. Компания
- 4. Актуализация

Вопрос №2 .

Автоматизированная информационная система бизнес-планирования включает

#### *Варианты ответов:*

- 1. хозяйственные средства, пассивные источники хозяйственных средств
- 2. источники хозяйственных средств, пассивные хозяйственные средства
- 3. виды основных средств предприятия, пассивные структуру капитала

Вопрос №3 .

Раздел Кэш-фло, в котором отображаются затраты на подготовку производства — Кэш-фло от ... деятельности.

*Варианты ответов:* 

- 1. операционной
- 2. инвестиционной

Вопрос №4 .

Суть метода оценки запасов ФИФО — списываются материалы ...

### *Варианты ответов:*

- 1. от первой закупленной партии к последующим
- 2. от последней закупленной партии к первой
- 3. от первой до последней партии пропорционально объему производства
- 4. по средневзвешенной цене приобретения

## Вопрос №5 .

Инфляция . показатель нормы рентабельности *Варианты ответов:*

- 1. уменьшает
- 2. не меняет
- 3. увеличивает

#### **Критерии оценки выполнения задания**

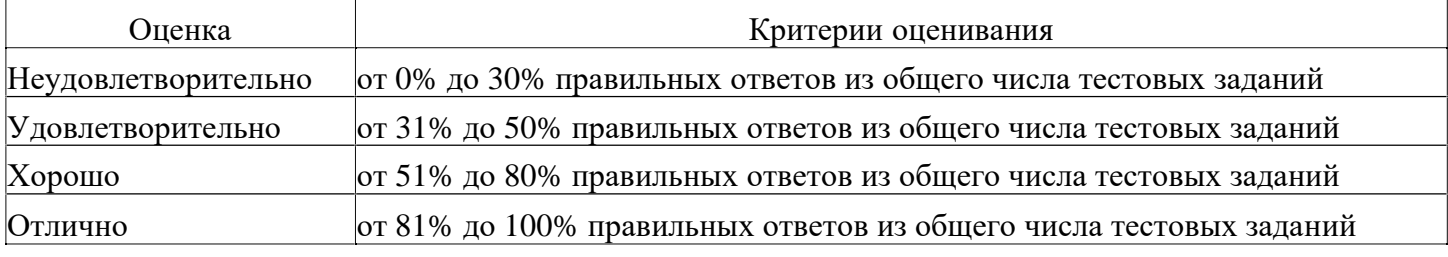

## **Практическое задание для формирования «ПК-1.2»**

Практическая работа "Разработка бизнес-плана инвестиционного проекта средствами специализированного программного обеспечения" (Время выполнения работы - 8 час.)

- Оглавление
- 1. Цель и задачи.. 1
- 2. Задания.. 1
- 3. Порядок выполнения работы... 1

3.1. Основные сведения о программе.. 1

3.2. Построение модели.. 4

3.3. Создание модели в системе средствами специализированного программного обеспечения 6 Задача 1. Выбор схемы финансирования проекта.. 17

Задача 2. Согласование интересов акционеров.. 19

Задача 3. Анализ влияния окружающей среды... 21

Задача 4. Анализ влияния сезонности.. 25

Задача 5. Анализ чувствительности колебаниям рынка.. 28

Задача 6. Анализ вариантов «Покупка или лизинг?».. 29

Задача 7. Выбор оборудования.. 31

Задача 8. Подготовка бизнес-плана.. 33

Подведение итогов по разработанному проекту.. 36

4. Задание на самостоятельную работу.. 36

1. Цель и задачи

Познакомиться с возможностями средствами специализированного программного обеспечения , предназначенного для разработки и анализа финансовой модели предприятия.

2. Задания

Познакомиться с режимами и основными функциями средствами специализированного программного обеспечения .

Изучить возможности создания и анализа финансовых моделей средствами специализированного программного обеспечения .

Подготовить отчет о проделанной работе.

3. Порядок выполнения работы

3.1. Основные сведения о программе

Специализированное программное обеспечение бизнес-планирования - программа, предназначенная для создания финансовой модели нового или действующего предприятия. Специализированное программное обеспечение бизнес-планирования позволяет построить финансовую модель собственного предприятия или инвестиционного проекта и решить следующие задачи:

разработать детальный финансовый план и определить потребности в денежных средствах на перспективу;

определить схему финансирования предприятия, оценить возможность и эффективность привлечения денежных средств из различных источников;

разработать план развития предприятия или реализации инвестиционного проекта, определив наиболее эффективную стратегию маркетинга, а также стратегию производства, обеспечивающего рациональное использование материальных, людских и финансовых ресурсов; сформировать стандартные финансовые документы, провести анализ эффективности текущей и перспективной деятельности предприятия;

подготовить бизнес-план инвестиционного проекта, соответствующий международным требованиям.

Специализированное программное обеспечение бизнес-планирования состоит из шести блоков, каждый из которых предназначен для решения соответствующих задач и включает в себя набор функциональных модулей, содержащих диалоговые средства, позволяющие менеджеру проекта посредством описания бизнес-операций в интерактивном режиме сформировать имитационную модель проекта.

#### Таблица 1 Функциональные модули специализированного программного обеспечения бизнес-планировнаия

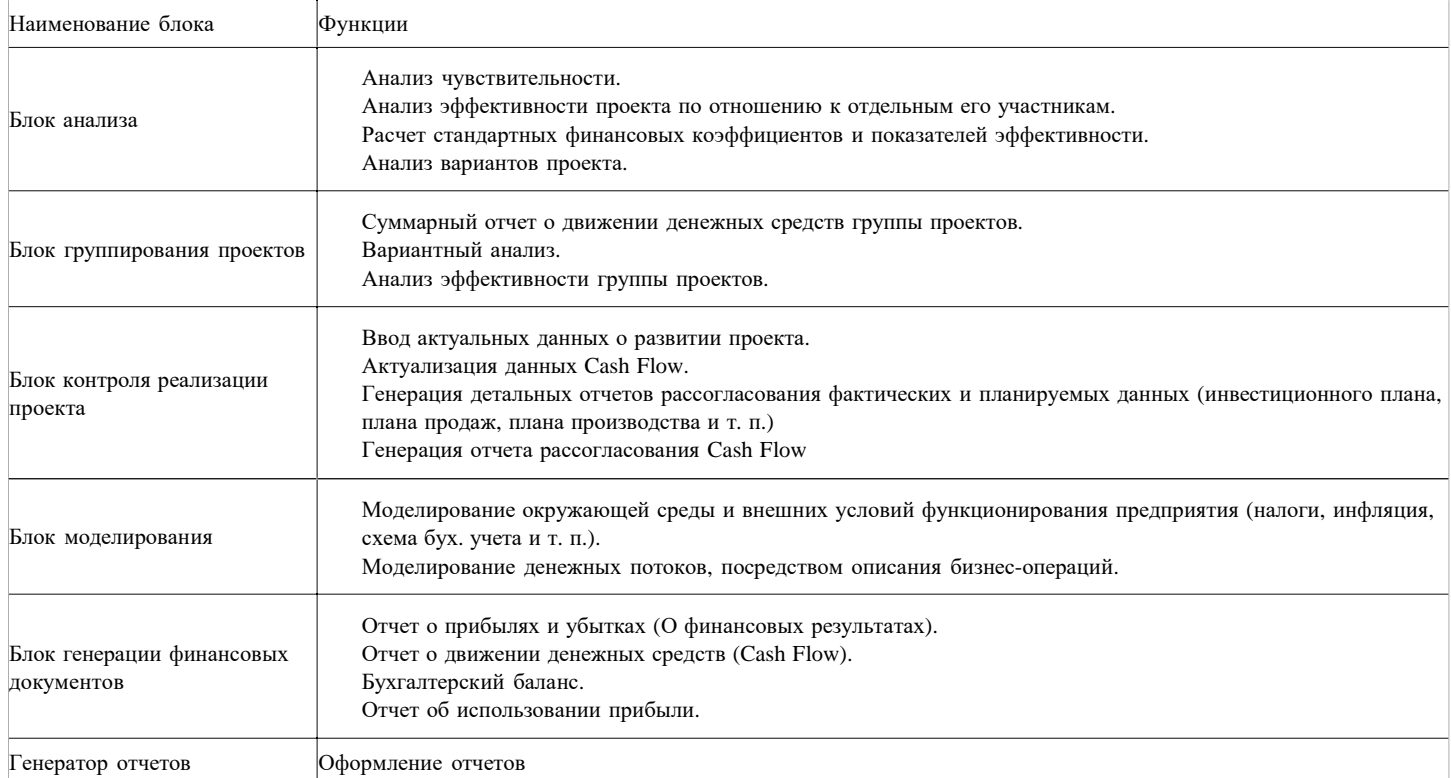

Работа t может быть представлена в виде следующих основных шагов:

Построение модели.

Определение потребности в финансировании.

Разработка стратегии финансирования.

Анализ финансовых результатов.

Формирование и печать отчета.

Ввод и анализ данных о текущем состоянии проекта в процессе его реализации.

3.2. Построение модели

Построение модели начинается с описания предметной области. В данной работе рассматривается конкретный пример создания транспортного предприятия, которое будет заниматься грузовыми перевозками.

Круг заказчиков для начала работы определен: это строительные организации, нуждающиеся в доставке песка и щебня на строительные объекты.

Ожидаемый объем перевозок (прогноз на ближайшие 3 года) для потенциальных клиентов составляет 1400 тонн в месяц.

Для обеспечения необходимого грузооборота компания может воспользоваться грузовыми автомобилями номинальной вместимостью 10 тонн.

Доставку необходимых стройматериалов планируется осуществлять с пригородных карьеров, при этом ожидаемая протяженность маршрута составит 125 км.

Анализ данного примера и построение финансовой модели описано далее по шагам.

Постановка цели.

Цель анализа - изучить перспективность данной идеи и разработать концепцию развития бизнеса.

Основные предположения и допущения

На этапе проведения предварительного исследования будут приниматься во внимание только основные налоги. Инфляционные эффекты не учитываем.

Автопарк будет комплектоваться только из автомобилей грузоподъемностью 10 тонн. Каждый автомобиль за день будет делать 4 поездки по маршруту.

Коэффициент использования подвижного состава примем равным 0,6. Расчет необходимо провести в двух валютах - рублях и USD (курс примем 30 руб.).

Анализ будет осуществляться для вновь создаваемого предприятия (для регистрации компании необходимо 500 USD и срок 30 дней).

Предварительные расчеты

До начала работ по финансовому моделированию необходимо определить несколько важных параметров проекта: количество автомобилей, которые необходимо приобрести, условия их приобретения, возможности компании по привлечению финансирования и др.

Расчет необходимого количества автомобилей. Месячный объем грузоперевозок составляет 1400 тонн. Номинальная грузоподъемность автомобиля составляет 10 тонн. Коэффициент использования подвижного состава равен 0,6. Число рейсов в день - 4.

Количество рабочих дней в месяце примем равным 20. Таким образом:

1400 т/мес: 20 дней: 4 рейса: 0,6: 10 тонн = 2,92 автомобиля. Округляем до целого. Итак, необходимо приобрести 3 автомобиля грузоподъемностью 10 тонн.

Выбор единицы измерения, используемой в проекте. Ввиду необходимости построения прогнозов и описания цепочки издержек в финансовой модели, желательно выбрать удобную единицу измерения транспортных услуг. Оптимальная единица измерения - тонно-километр. Она охватывает оба ключевых параметра: и вес перевозимого груза, и дальность перевозки, поскольку ключевыми издержками являются расходы на ГСМ и расходы по обслуживанию автомобилей, которые зависят как от степени загрузки автомобиля, так и от величины его пробега.

В месяц автопредприятие из 3 грузовиков совершит перевозку в объеме:

10 тонн х 3 а/м х 20 дней х 0,6 х 4 рейса х 125 км = 180 000 т.км.

Условия приобретения автомобилей. Существуют две основных возможности приобретения грузовиков. Первая - приобретение на обычных условиях у компании-диллера (срок поставки 30 дней с момента заключения договора, стоимость грузовика 700 000 руб.). Вторая — воспользоваться возможностью взять автомобили в лизинг (та же сделка с третьим участником — лизинговой компанией:

а) лизинговые платежи - амортизация 60 мес.; стоимость кредитных ресурсов 20 %; комиссия 10 %; налог на имущество 2 %; на баланс ставится как оборудование;

б) график выплат - с 1-го месяца ежемесячно;

в) страхование - платеж в размере 3 % вместе с общими платежами; лизинг оперативный — оборудование выкупается по остаточной стоимости).

Планируемая технология ведения (организации) бизнеса. На начальном этапе становления данного бизнеса не предполагается создавать собственный гараж и пост технического обслуживания автомобилей ввиду высоких капитальных затрат. Пока отсутствует собственный гараж, грузовики будут содержаться на платной охраняемой стоянке (плата 3000 руб./мес. за автомобиль). Техническое обслуживание их планируется осуществлять на автосервисе, принадлежащем организации-продавцу. Стоимость ТО и гарантийных ремонтов учтена в цене на автомобили.

Основными издержками, связанными с эксплуатацией подвижного состава, являются затраты на ГСМ и другие эксплуатационные затраты. При предварительном исследовании все эти затраты будут объединены под наименованием «Бензин» (суммарная стоимость 10 руб./литр), расход составляет 0,1 л/т.км.

Для ведения бизнеса необходим следующий персонал:

два диспетчера (с повременной оплатой труда в размере 10 000 руб./мес.);

водители грузовиков (удобнее привязать их оплату к величине перевозок, планируемый уровень сдельной заработной платы составляет 0,5 руб. на 1 т. км.);

для управления данным бизнесом необходимы еще две должности: директор и бухгалтер, их функции будут исполнять два человека, являющихся одновременно и учредителями компании (повременная заработная плата в размере 20 000 руб./мес.)

Специальные факторы, которые следует принимать во внимание. Для данного бизнеса характерна сезонность по объему сбыта - в зимний период объем спроса падает. Также желательно учесть инфляционные эффекты и изменение курса доллара. Кроме того, возможна комплектация автопарка из более дорогих, но и более экономичных автомобилей.

Возможности компании по привлечению финансирования. Для покрытия инвестиционных затрат руководство компании может использовать три основных источника:

а) собственные средства;

б) заемные средства в форме кредита;

в) получение оборудования в лизинг.

Направления анализа (управленческие задачи, требующие решения):

а) в первую очередь, создателей проекта интересует вопрос, насколько целесообразно заниматься такой деятельностью. Какие денежные средства придется вложить, на какой доход можно рассчитывать

и когда наступит срок окупаемости вложений?

б) следующая управленческая задача — построение схемы финансирования проекта и согласование интересов участников;

в) третья задача - всесторонний анализ проекта, изучение вариантов развития, уточнение параметров модели;

г) четвертое направление исследований - анализ рисков и неопределенностей (см. постановку задачи), выбор наиболее перспективных вариантов и сравнение их между собой;

д) и последнее — обобщить проведенные исследования и представить их в приемлемой для принятия решений виде, т. е. подготовить бизнес-план проекта.

Создание модели в специализированном программном обеспечении бизнес-планировнаия Запустить программу.

Открыть новый проект.

Ввести название проекта: «Перевозка грузов».

Указать имя файла: «Транспорт».

Указать длительность проекта: 3 года. Дата начала проекта 01.01.20

Открыть диалог «Список продуктов» и ввести название продукта: «Перевозка грузов», единицу измерения: «т.км.». Дата начала продаж устанавливается автоматически.

В разделе «Окружение» ввести курс рубля к доллару: 70 руб.

В разделе «Инвестиционный план» открыть окно «Календарный план».

Ввести три этапа:

а) название этапа «Создание предприятия», стоимость этапа 500 USD, длительность 30 дней.

Начало этапа — 01.01.20\_, окончание этапа - 30.01.20\_;

б) название этапа: «Приобретение автомобилей», стоимость этапа 2 100 000 рублей, длительность 30 дней.

Начало этапа — 31.01.20, окончание этапа - 01.03.20. Указать, что этап является активом.

в) название этапа «Производство», наименование продукции (услуги) - «Перевозка грузов». Активируем опцию «привязывать дату начала продаж к дате начала производства» (при установлении связей возможная дата реализации услуг автоматически изменится).

Открыть диалог «Характеристики актива». Указать тип актива и срок амортизации 60 месяцев. Устанавливаем связи между этапами (все три связи типа «конец-начало»).

В разделе «Операционный план» открыть диалог «План сбыта».

Ввести цену услуги 5 руб.

Ввести объем продаж с помощью диалога «Быстрый ввод». 180, 000 ежемесячно ( 125 км х 10 тонн х 20 дней х 3 машины х 0,6 х 4 рейса).

Открыть диалог «Материалы и комплектующие». Ввести название материала - «Бензин», единицу измерения - л., цену - 10 руб.

Открыть диалог «План производства», добавить в список материалов «Бензин», указать норму расхода 0,1 л (на т.км.).

Открыть закладку «Сдельная зарплата», ввести строку «Зарплата водителя», указать сумму 0,5 руб. (за т.км.).

Открыть диалог «План по персоналу» и ввести названия должностей в каждом разделе по одной, число работников и величину зарплаты:

Управление: «Директор» (1 человек) - 20 000 руб.;

Управление: «Бухгалтер» (1 человек) - 20 000 руб.;

Производство: «Диспетчер» (2 человека) - 10 000 руб.

Открыть диалог «Общие издержки» и ввести (название и сумму):

Производство: «Оплата стоянки» 9,000 руб.;

Управление: «Издержки на управление» 1,000 руб.

Открыть диалог «Настройки расчета» и ввести значение ставок сравнения (20 % в рублях, 10 % в валюте, шаг дисконтирования - месяц).

После этого можно анализировать результаты. Пользователю становится доступной первичная

аналитическая информация (в форме прогнозных финансовых документов) и различные показатели, рассчитываемые на их основе (нашедшие широкое применение в практике управления). Система выдает прогноз всех этих показателей. В этом состоит ее важнейшая управленческая функция.

Основные выводы о преимуществах, которые дает финансовая модель

Управление предприятием всегда основывается на определенных показателях, по которым можно судить об эффективности менеджмента. К их числу относятся следующие показатели:

Прибыль, характеризующая операционную деятельность компании (Отчет о прибылях и убытках). Величина наличных денежных средств. Отчет о движении денежных средств помогает анализировать движение денег в разрезе видов деятельности и обеспечить возможность выполнения производственной программы предприятия и планов развития. Отсутствие денег на счетах предприятия — главное ограничение, исключающее возможность какой-либо деятельности. Кроме того, способность генерировать денежные средства — важнейшая характеристика предприятия, рассматриваемого как генератор денег .

Ликвидность — возможность погашения текущих обязательств (Финансовые коэффициенты). Эффективность использования активов: рентабельность, оборачиваемость и др. (Финансовые показатели).

Эффективность инвестиций, направляемых на развитие бизнеса (Показатели эффективности инвестиций).

Капитал, являющийся интегрированным показателем уровня менеджмента. Прогнозный баланс предприятия помогает проанализировать то, как отражаются управленческие решения на капитале предприятия, находящемся в управлении руководства компании.

Стоимость компании. Способность менеджеров управлять стоимостью компании является высшим проявлением их мастерства.

Сложность применения этих показателей в практике управления связана со следующими обстоятельствами:

Физические процессы, которыми управляет менеджер, разделены во времени с теми последствиями, которые они вызывают в виде движения денег и финансовыми результатами. Поэтому причинноследственная связь между принимаемым сегодня решением и будущими финансовыми показателями не всегда ясно прослеживается.

Организация — это совокупность взаимосвязанных процессов. Улучшение результатов на одном участке работы может привести к ухудшению показателей в другом месте, если не рассматривать предприятие как систему.

Показатели, которыми руководствуется в своей деятельности менеджер, довольно сложно рассчитать.

Эти проблемы успешно решаются с помощью компьютерной модели. Она позволят на этапе принятия решения получить прогноз будущих показателей деятельности предприятия и проанализировать зависимость ожидаемых результатов от параметров предполагаемой деятельности.

Для принятия управленческих решений удобно построение финансовой модели. На основе введенных данных о различных составляющих доходов и издержек система автоматически рассчитает все необходимые показатели деятельности предприятия и предложит средства для всестороннего анализа.

Получение таких финансовых отчетов и показателей без помощи компьютерной модели является очень сложной задачей, которая требует больших трудозатрат и привлечения специалистов высокой квалификации.

Открыть таблицу «Отчет о прибыли и убытках». Наибольший интерес представляют такие разделы, как выручка, прямые, постоянные издержки, амортизация, проценты по кредитам. Можно построить график чистой прибыли.

Открыть таблицу Кэш-фло. Ее назначение — анализ структуры денежных потоков. По данным «Баланс наличности» следует построить график, по которому можно определить:

тенденцию суммарного денежного потока (если кривая идет вниз — это плохо!);

периоды возникновения дефицита денежных средств и размер дефицита.

Открыть таблицу «Финансовые показатели». Один из важных параметров для данного проекта - показатель «Текущая ликвидность» (CR). Для облегчения проведения анализа и более наглядного отображения информации можно, так же как и в предыдущем случае, построить его график.

Открыть окно «Эффективность инвестиций». Данные показатели рассчитываются на

основании модели денежных потоков. Денежные потоки дисконтируются (при этом выбор ставки сравнения/дисконтирования - очень важный момент в анализе; в есть возможность использовать и некоторые модели для расчета пороговых значений ставок дисконтирования).

Показатели эффективности инвестиций рассчитываются в соответствии с практикой международных финансовых организаций, соответствуют требованиям UNIDO.

Открыть таблицу «Баланс». На основе данных, содержащихся в этой таблице, можно провести горизонтальный и вертикальный анализ структуры прогнозного баланса. Например, можно изучить, как меняются данные строки «Собственный капитал» (построить график).

Финансовые отчеты соответствуют международным стандартам финансовой отчетности.

Задача 1. Выбор схемы финансирования проекта

Открыть диалог «Акционерный капитал».

Ввести двух акционеров; взнос первого 100,000 руб. (100 акций по 1,000 руб.); взнос второго 50,000 руб. (50 акций по 1,000 руб.).

Открыть диалог «Займы».

Ввести новый кредит, используя модуль «Подбор кредита». При этом указать валюту USD, ставку процентов 15; отсрочка первой выплаты 0 мес.; возврат, начиная с 3 месяца ежемесячно.

Посмотреть баланс наличности в кэш-фло, убедиться, что дефицит денежных средств устранен.

Таким образом, мы не только определили общую потребность в денежных средствах, но и рассчитали с помощью программы параметры кредита. В отчете кэш-фло отражены суммы поступления и возврата займов, а также выплаты процентов.

Задача 2. Согласование интересов акционеров

Открыть диалог «Распределение прибыли».

Определить долю прибыли, выплачиваемой в виде дивидендов по годам: 0; 20; 50 %. Выплата дивидендов ежеквартально.

Определить долю прибыли, направляемой на создание резервов 10 % постоянно.

Открыть диалог «Доходы участников». Указать изъятие средств акционерами.

В таблице, относящейся к каждому участнику, можно посмотреть динамику выплат и поступлений для каждого акционера и кредитора (т. е. денежный поток, который имеет к ним отношение). Программа помогает просчитать выгоду каждого участника (закладка «Эффективность инвестиций» в данном диалоге) до начала проекта и сбалансировать их интересы.

Задача 3. Анализ влияния окружающей среды

На этом этапе нужно продемонстрировать возможности моделирования влияния внешней среды на показатели предприятия.

Валюта. Ввести курсовую инфляцию в диалоге «Валюта» (тенденции роста курса по годам: 15  $\%$ , 10  $\%$ , 5  $\%$ ).

Инфляция. Ввести ценовые тенденции на группы ресурсов в диалоге «Инфляция» (по группам «прямые издержки», «общие издержки», «зарплата» индекс цен составляет 10 % в год в течение всего проекта). Не забыть сбросить флажок «Использовать для всех объектов».

После пересчета можно убедиться, посмотрев кэш-фло, что внесенные изменения повлияли

на баланс наличности негативным образом; на графике видно появление дефицита денежных средств. Необходимо вновь подобрать кредит в диалоге «Займы», предварительно удалив прежний кредит.

Появился дефицит.

Дефицит устранен.

What-If анализ. Запустить приложение и создать файл, в котором будут сравниваться две финансовые модели - до изменений (упрощенная) и после изменений (введено подробное описание окружения):

Пример 1. Грузоперевозки\Окружение. После проведения расчета можно сравнить оба варианта проекта: «до изменений» и «после». С использованием инструментария модуля What-If анализ можно посмотреть на одном рисунке сразу два графика для всех вариантов одновременно. Наибольший интерес представляют две статьи (наиболее показательные, демонстрирующие суть различий) - динамика баланса наличности и прибыли. Аналогично можно сравнить показатели эффективности для двух вариантов.

Таким образом, мы достаточно легко решили две задачи: провели сценарный анализ и оценку влияния параметров внешней среды на показатели предприятия. Данный аналитический инструмент (What-IF), в сущности, позволяет оценить риски проекта. Внешняя среда не зависит от нашей воли, но мы можем и должны оценивать границы возможного. Если проект становится проблемным при вполне вероятных прогнозах изменений внешнего окружения, то необходимо либо отказаться от него, либо найти способы повышения его «защищенности» от неблагоприятных воздействий. Это и есть поле деятельности для менеджера, принимающего решения, связанные с развитием предприятия.

Задача 4. Анализ влияния сезонности

Данный пример является продолжением темы анализа влияния внешних факторов.

Учет сезонности в условиях сбыта. В диалоге «План сбыта» ввести график сезонности объемов

сбыта.

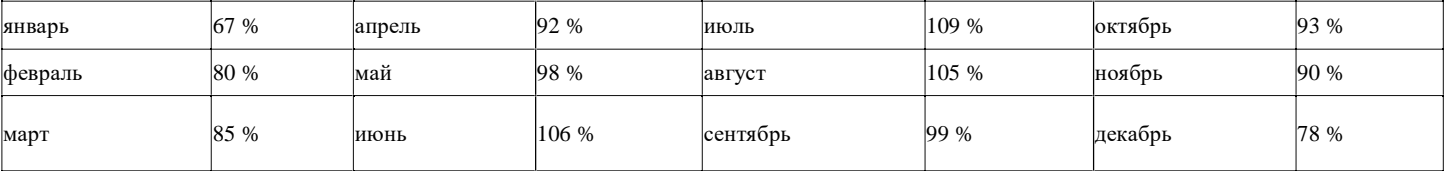

«Анализатор изменений». Изменения в отчетах «Кэш-фло» и «Прибыли - убытки» можно провести с его помощью.

Ввиду образовавшегося дефицита, заново подбираем финансирование.

Вывод: сезонность может оказаться важным фактором, способным оказать большое влияние на результаты деятельности предприятия.

Проанализировать влияние сезонности без помощи имитационной модели практически невозможно (это можно сделать, например, в Excel).

В модели могут быть определены сотни и даже тысячи различных параметров. Программа позволяет проанализировать воздействие каждого из них на деятельность предприятия.

Задача 5. Анализ чувствительности колебаниям рынка

Анализ чувствительности к объему продаж и цене. Анализ чувствительности - это один

из инструментов оценки рисков, позволяющий определить границы возможного в ходе подготовки проекта. Заносим в модуле «Анализ чувствительности» параметры, являющиеся факторами неопределенности: объем сбыта, цена сбыта, прямые издержки. Указываем возможный диапазон изменения этих параметров — (от -50 % до +50 % с шагом 10 %). Проводим расчет и анализируем полученные результаты.

В качестве показателя, по которому будем проводить анализ, выбираем чистый приведенный доход (NPV). Для облегчения восприятия результатов можно рассмотреть их в графической форме опция «Показать график». Видно, что проект в наибольшей степени чувствителен к изменению параметра «цена сбыта», на втором месте «объем сбыта», и на третьем - «прямые издержки».

Меры снижения чувствительности. Менеджер имеет возможность разработать меры снижения рисков (например, продумать возможность снижения издержек).

Задача 6. Анализ вариантов «Покупка или лизинг?»

Лизинг. Рассмотрим вариант лизинга автомобилей вместо их покупки. Для этого удалить этапы календарного плана и кредит. В диалоге «Лизинг» ввести параметры лизинговой сделки.

What-If анализ. Рассмотрим два сценария: покупка и лизинг.

Файл примера: Лизинг.

Сравнивать сценарии по показателям эффективности инвестиций не имеет смысла (лизинг не рассматривается как инвестиционные затраты). По прибыли сценарии отличаются мало. Преимущества лизинга проявляются при сравнении коэффициентов ликвидности и оборотного капитала (CR, QR, NWC).

Сравнение этих двух направлений демонстрирует, что для проведения анализа важно выбрать наиболее значимые показатели. В каждом случае они различны.

Задача 7. Выбор оборудования

Рассматриваются различные варианты по цене, стоимости эксплуатации и производительности. Предположим, есть возможность приобретения автомобилей более дорогих, но экономичных (потребляющих меньше бензина).

Преимущества того или другого варианта зависит от производственной программы и условий использования оборудования. Без помощи модели сравнить эти варианты невозможно.

Создаем вариант проекта, предусматривающий приобретение более «экономичных» автомобилей: (1) в календарном плане стоимость этапа «Приобретение автомобилей» установить 2 700 000 руб.

(3 автомобиля по цене 900 000 руб.); (2) в диалоге «Производство» установить расход бензина 0,07.

What-If анализ. Рассмотрим два сценария, для чего снова воспользуемся модулем What-If анализ (создаем новый файл).

Пример 1. Грузоперевозки\Задачи\Оборудование.

Проанализируем прибыль, кэш-фло, показатели эффективности инвестиций. По всем показателям вариант приобретения «экономичного» автомобиля предпочтительнее.

Разница между показателями эффективности двух проектов. Чистый приведенный доход (NPV) варианта с более экономичными автомобилями больше.

Задача 8. Подготовка бизнес-плана

«Текстовое описание». Данный модуль можно использовать в качестве основы для подготовки текстового описания проекта. Структура дерева разделов (вместе в вопросами-пояснениями) настраивается, есть возможность использования методических рекомендаций или внутрикорпоративных стандартов. Шаблоны документов (бизнес-план, инвестиционное предложение и др.) можно подключать из библиотеки.

Отчеты (структура отчета, языковая поддержка). С помощью модуля «Отчет» можно передать информацию и результаты, содержащиеся в финансовой модели (файле проекта), в текстовый редактор (Word или др.) или электронные таблицы (Exсel) для дальнейшей работы над формированием итогового документа.

Есть возможность прямого вывода на печать . Открытый диалог «Отчет» по данному проекту для подготовки бизнес-плана представлен на рисунке (Отчет 1). Одной из уникальных возможностей программы является возможность опционального переключения языка отчетов - Отчет 2 (при использовании встраиваемого модуля можно осуществлять полный перевод отчета).

Связь с Excel и Word, опубликование в Internet. На основе информации можно создать законченный документ, позволяющий лицу, принимающему решения, вынести правильное суждение по данному вопросу (это может быть и аналитическая справка, и бизнес-план, и любые другие необходимые документы).

На этапе подготовки окончательного документа проявляется квалификация и уровень профессиональных знаний аналитика - необходимо дать правильное толкование выявленным фактам и закономерностям, грамотно оформить документ и прокомментировать ключевые моменты.

Отчеты, переданные во внешние приложения, могут динамически обновляться.

1-й уровень передачи отчета в Word.

Подведение итогов по разработанному проекту

В целом, после проведения предварительного анализа, проект создания автотранспортного предприятия выглядит достаточно привлекательным.

Несмотря на зависимость данного бизнеса от сезонных факторов и факторов инфляции, показатели эффективности высоки, а инвесторы получат приемлемую отдачу на свои вложения (вложения инвесторов - 150 000 руб.).

Для реализации проекта необходимо заемное финансирование в объеме 75 000 USD для покрытия первоначальных инвестиционных затрат и формирование оборотного капитала. При этом схема с лизингом выглядит гораздо более привлекательной.

В дальнейшем возможно развитие проекта - прибыль, полученную на первом этапе, можно вложить в создание собственного гаража с постом техобслуживания и соответствующим штатом работников, расширить автопарк и т. д. Эти мероприятия позволят выйти на новый качественный уровень.

Ввиду того, что была проведена только предварительная, укрупненная проработка проекта, для вынесения окончательного решения необходимы более подробные исследования, опирающиеся на уточненную информацию (т. е. более детальную проработку технологии ведения данным бизнесом, управления им и т. д.).

Задание на самостоятельную работу

Получить индивидуальное задание с описанием конкретной предметной области.

Задать числовые характеристики модели.

Выполнить необходимые предварительные расчеты.

Создать модель в системе

Выбрать схему финансирования проекта.

Проанализировать интересы акционеров.

Выполнить анализ влияния окружающей среды.

Оценить влияния сезонности.

Выполнить анализ чувствительности к колебаниям рынка. Оценить стоимость вариантов покупки и лизинга. Выполнить выбор оборудования.

Оформить бизнес-план.

Подвести итоги по разработанному проекту.

Оформить отчет.

#### **Критерии оценки выполнения задания**

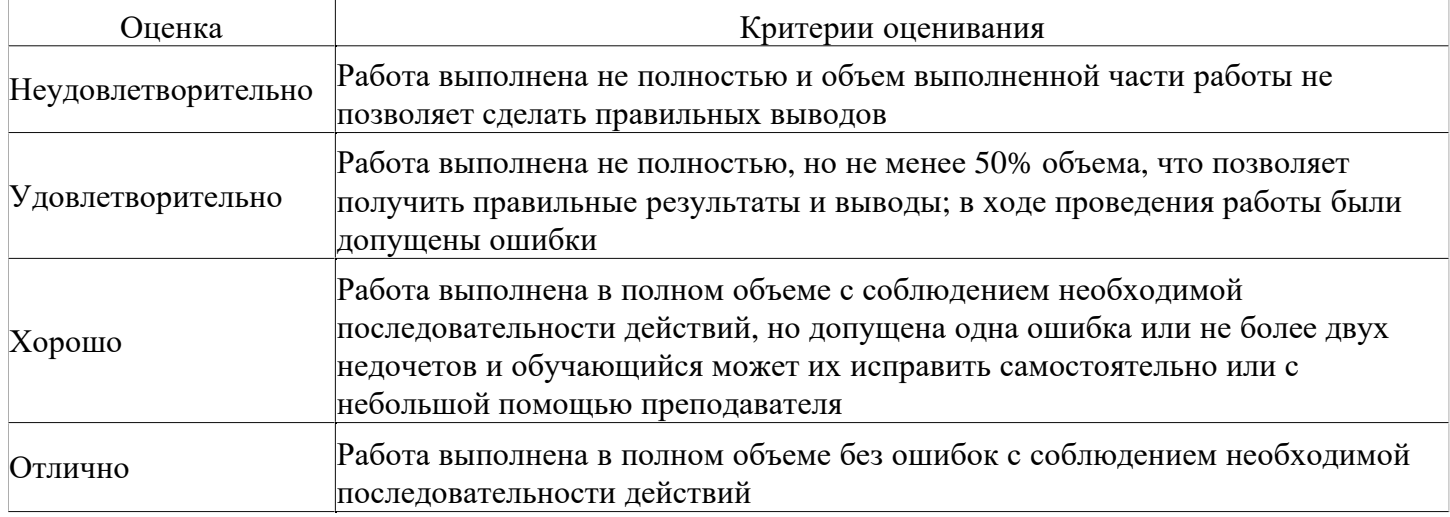

#### **Расчетное задание для формирования «ПК-1.3»**

#### 1)Оцените финансовое положение компании.

Отчет о прибылях и убытках (в тыс. долл.)

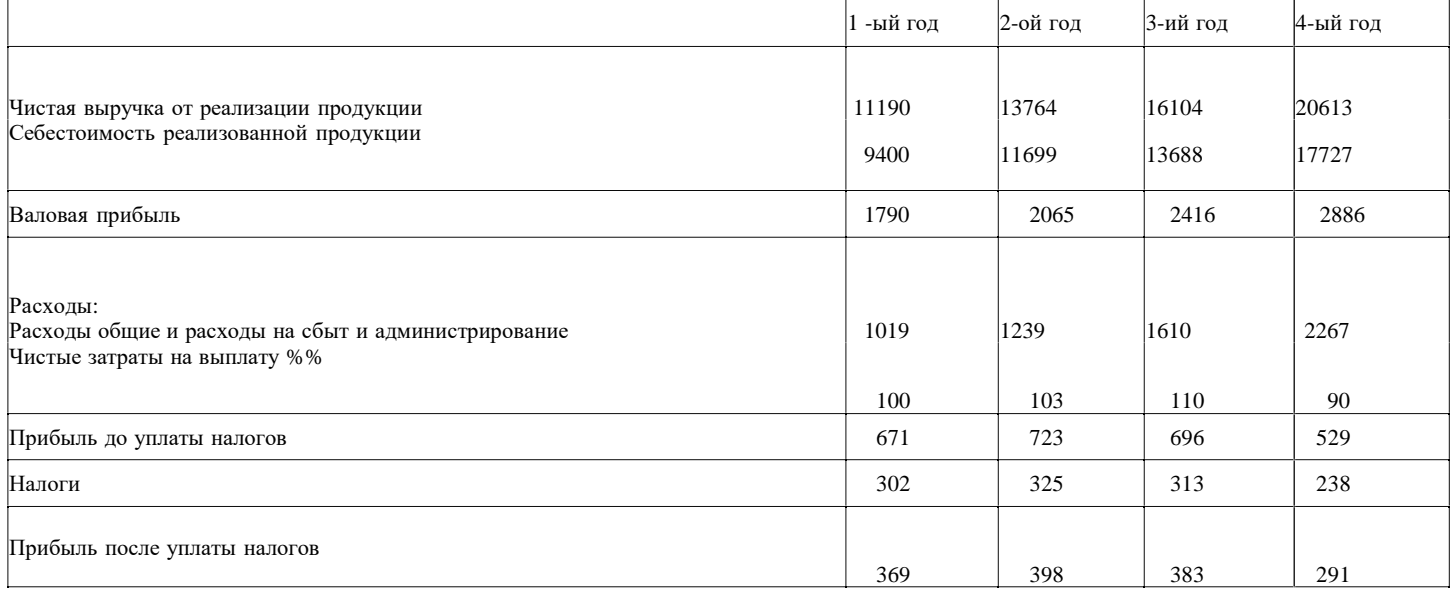

#### Баланс

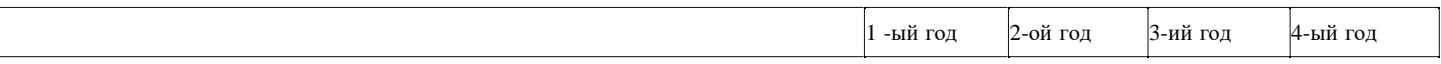

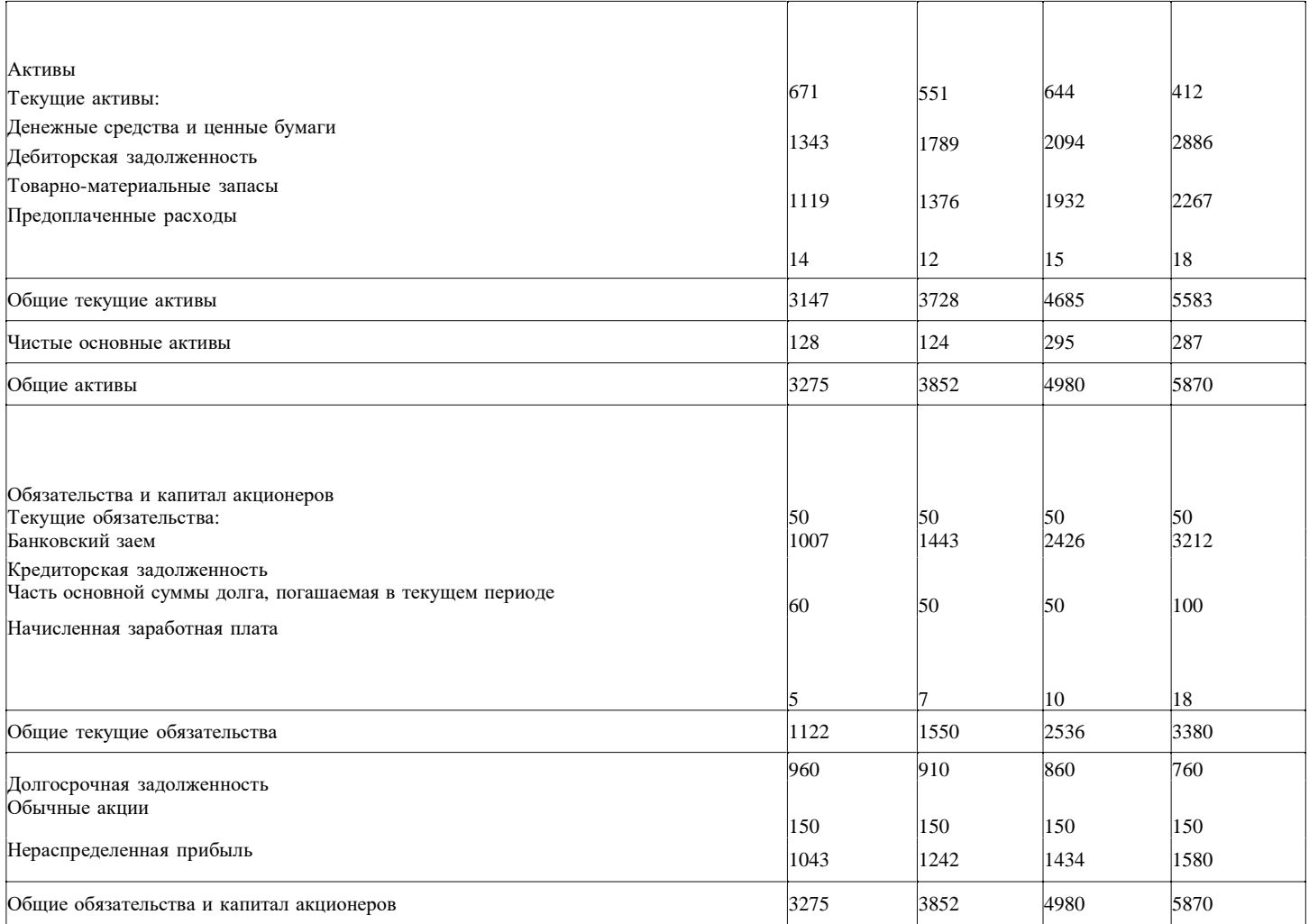

# Баланс компании Х

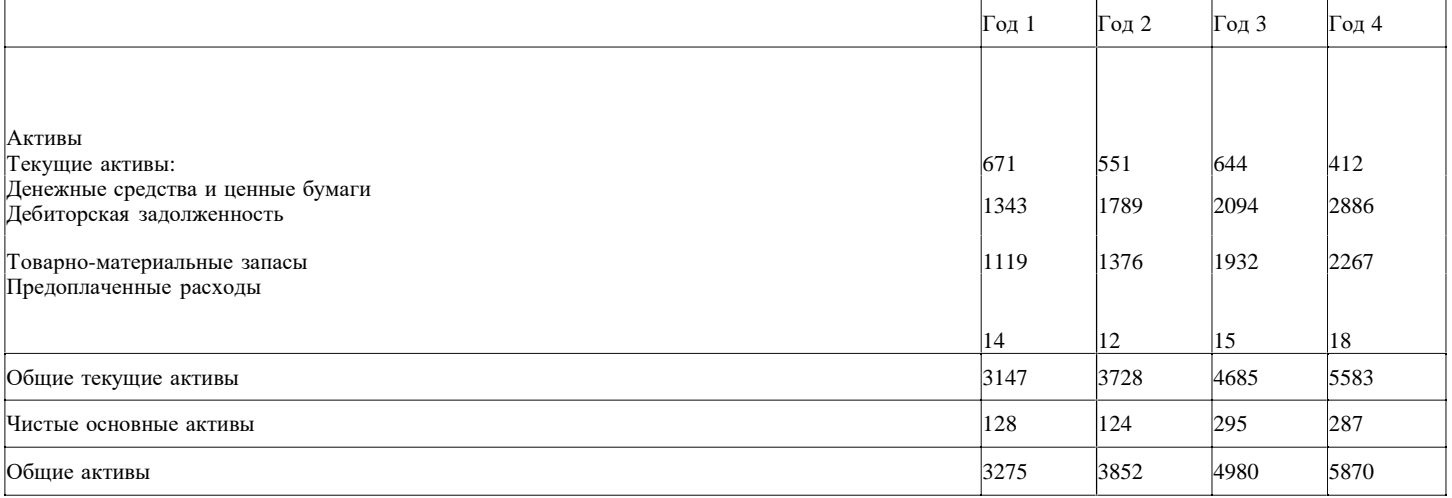

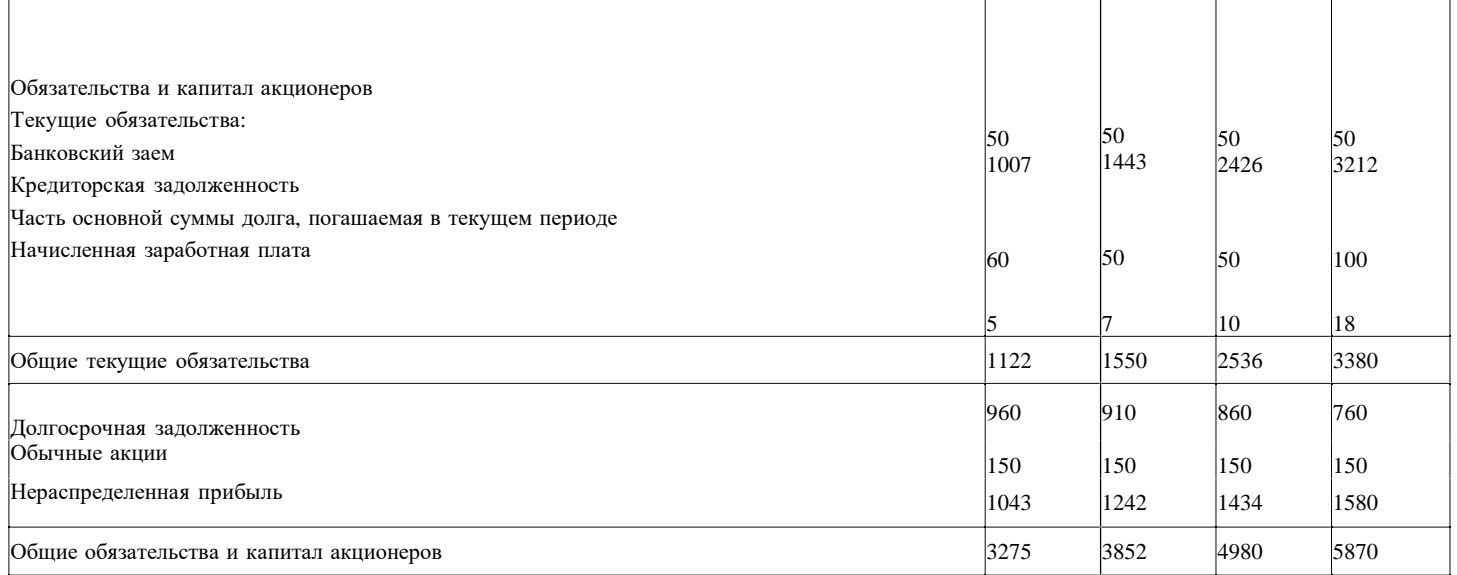

#### **Критерии оценки выполнения задания**

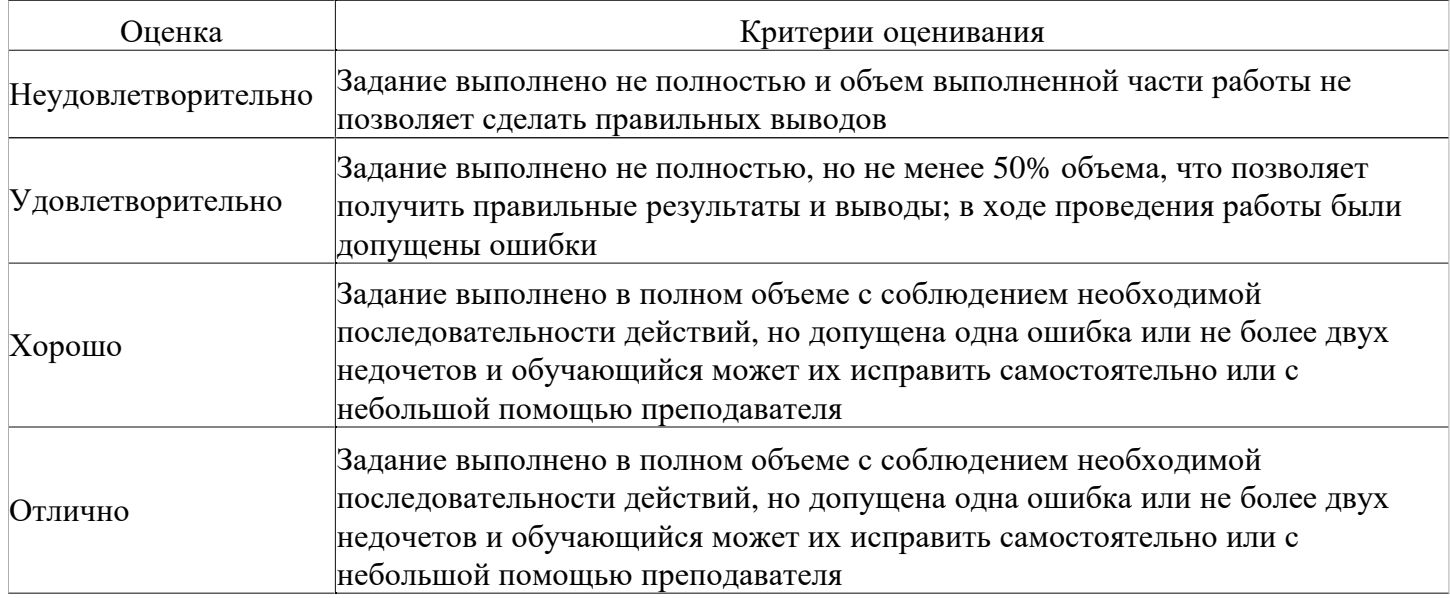

#### **Расчетное задание для формирования «ПК-1.3»**

Составить несколько расчетных формул, отражающих прямую пропорциональную факторную зависимость следующих обобщающих показателей: - себестоимость продукции; - выработка 1 -го рабочего; - производительность труда на уровне предприятия; Число и состав факторов, влияющих на указанные показатели, подобрать самостоятельно. СПОСОБЫ ОБРАБОТКИ ЭКОНОМИЧЕСКОЙ ИНФОРМАЦИИ

#### **Критерии оценки выполнения задания**

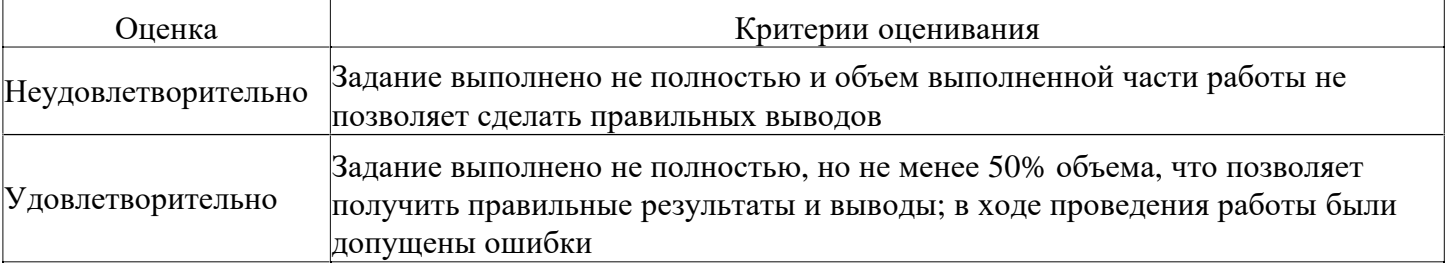

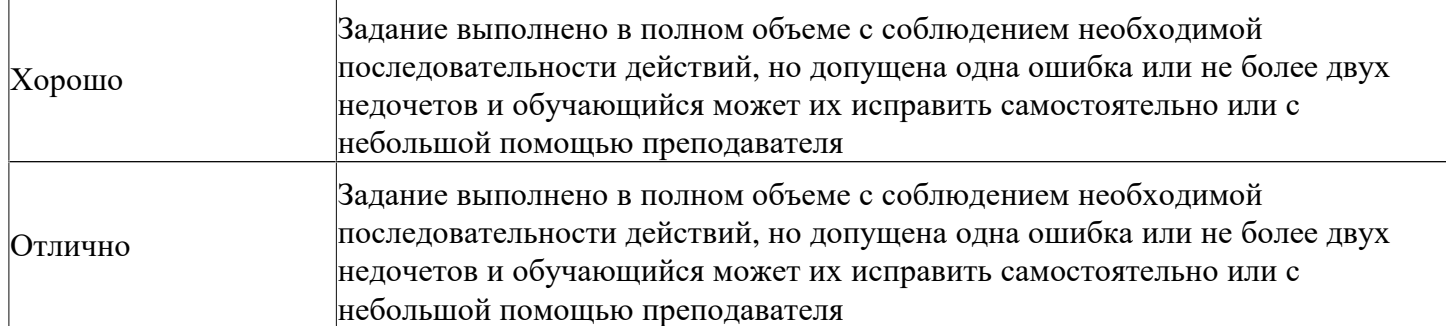

#### **Расчетное задание для формирования «ПК-1.3»**

Рассчитать точку безубыточности в натуральных и стоимостных показателях. Цена 1 единицы 160 руб. Переменные 1 единица 90 руб. Объём реализации продукции 1200 штук. Постоянные 70000 руб. **Критерии оценки выполнения задания**

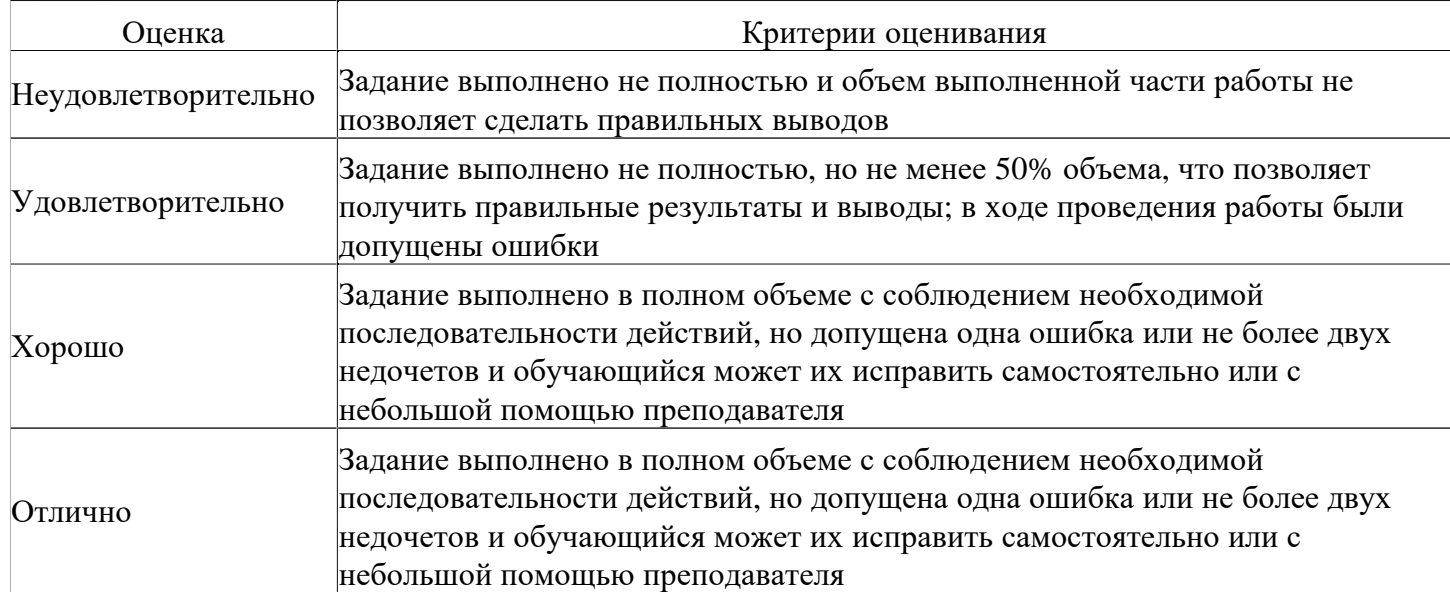

#### **Расчетное задание для формирования «ПК-1.3»**

Оценить влияние среднегодовой стоимости оборотных средств и коэффициента их оборачиваемости на выручку от продаж интегральным способом Смета Отчет 1. Выручка от продаж, Среднегодовая стоимость оборотных средств, Задача 27 Определить влияние отработанных одним рабочим дней за год, средней продолжительности рабочего дня и среднечасовой выработки одного рабочего на динамику среднегодовой выработки одного рабочего интегральным способом 2004 г г. 1. Объем товарной продукции, Численность рабочих, чел Отработано одним рабочим дней за год Средняя продолжительность рабочего дня, часов 7,9 7,84 Задача 28 Оценить влияние удельного веса активной части ОПФ, ее фондоотдачи и рентабельности продаж на уровень фондорентабельности способами цепных подстановок, абсолютных и относительных разниц, пропорционального деления, индексным методом, интегральным методом и способом логарифмирования Базис Отчет 1. Выручка от продажи продукции, Прибыль, Среднегодовая стоимость ОПФ, Среднегодовая стоимость активной части ОПФ,

#### **Критерии оценки выполнения задания**

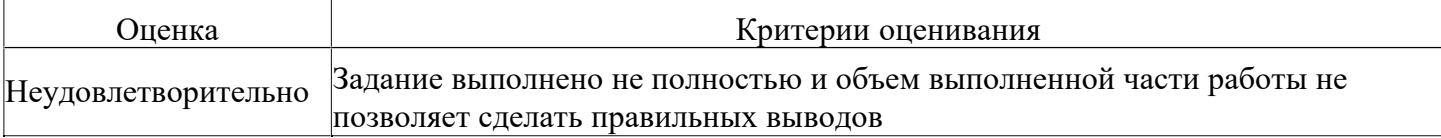

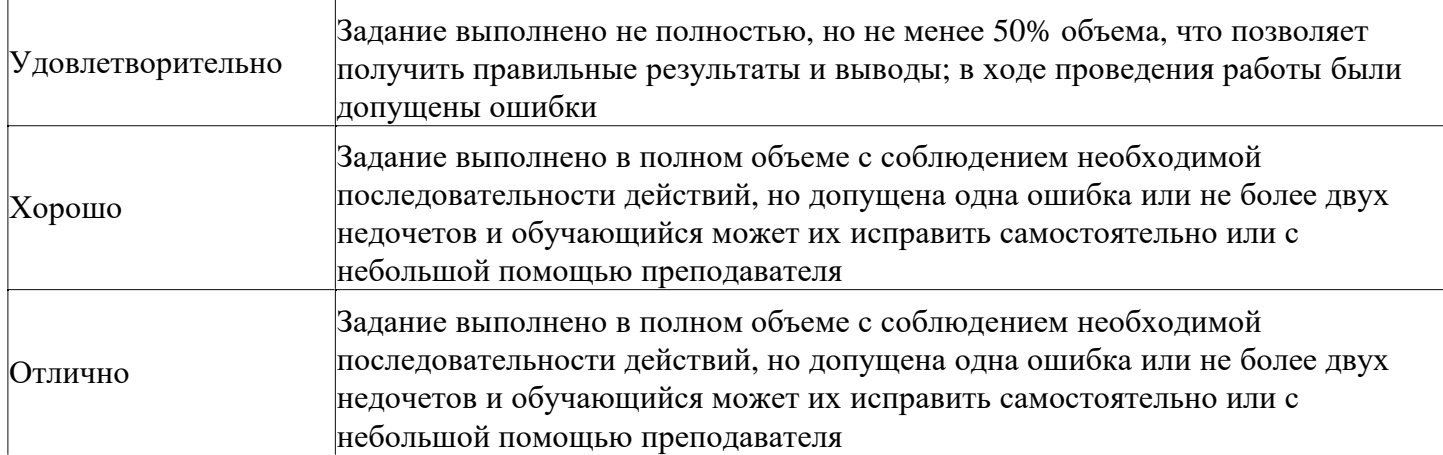

#### **Расчетное задание для формирования «ПК-1.3»**

Рассчитайте показатели рентабельности и заполните таблицу. Дайте оценку изменению показателей рентабельности.

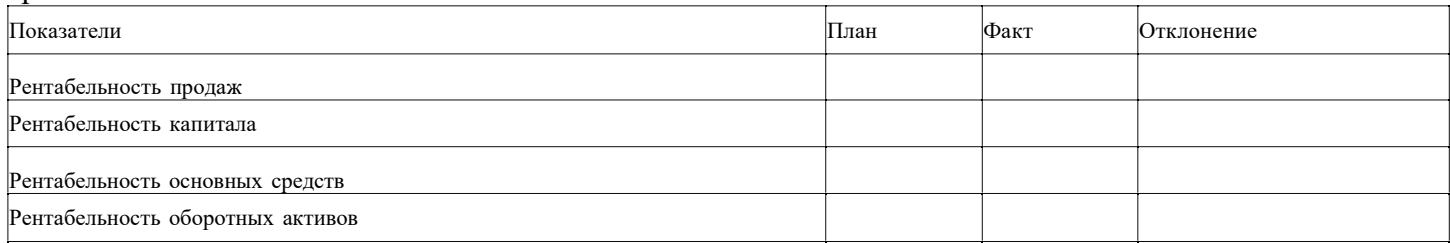

#### Исходные данные для расчета:

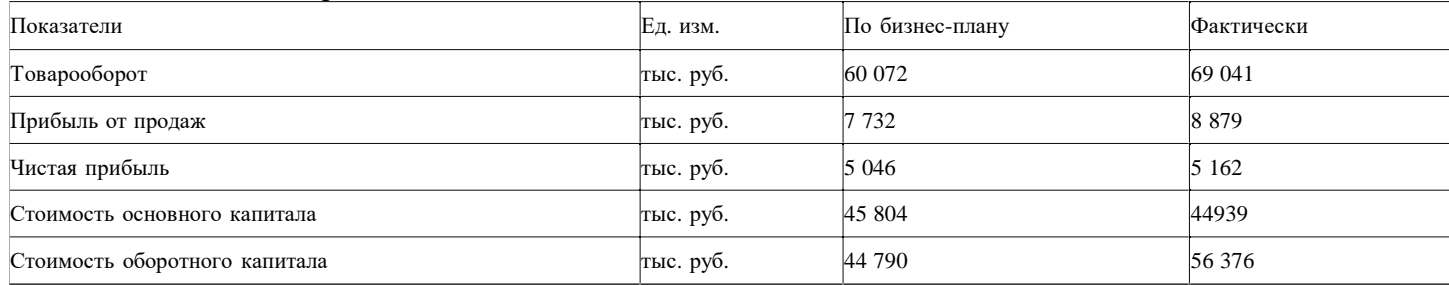

### **Критерии оценки выполнения задания**

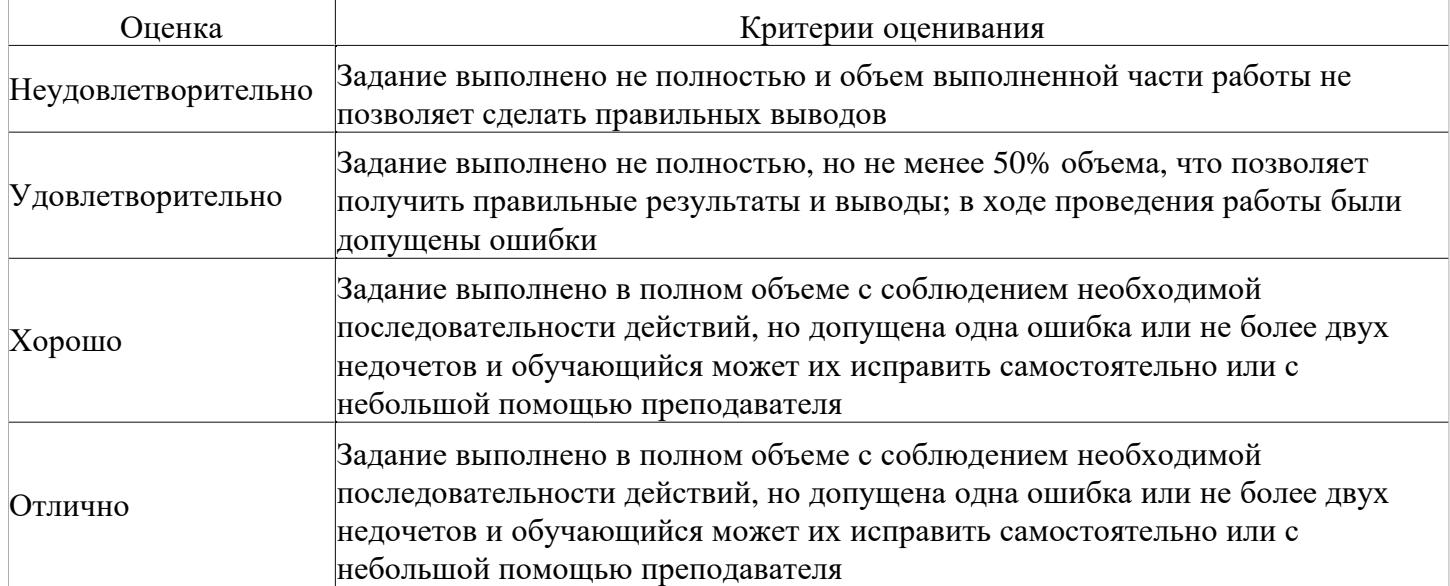

# **Вопросы для проведения промежуточной аттестации по итогам освоения дисциплины**

*Тема 1. Функциональное назначение специализированных программ в бизнес-планировании.* 

- 1. Роль специализированных программ в управлении экономическим объектом
- 2. Роль и место анализа инвестиционных проектов в экономических исследованиях.

3. Методы оценки эффективности инвестиционных проектов.

4. Основные функции и инструменты программного обеспечения для целей финансового моделирования и бизнес-планирования предприятий (организаций).

*Тема 2. Создание и оценка инвестиционных проектов с помощью программ в бизнес-планировании.* 

- 5. Моделирование инвестиционного проекта
- 6. Выявление потребности в финансировании
- 7. Разработка стратегии финансирования
- 8. Определение показателей эффективности инвестиционного проекта
- 9. Проведение комплексной оценки инвестиционного проекта

*Тема 3. Реализация проекта в среде имитационного моделирования с помощью программ в бизнеспланировании.* 

- 10. Бизнес-план инструмент достижения стратегических целей
- 11. Рекомендуемая структура бизнес-плана
- 12. Финансирование инвестиционных проектов
- 13. Технология подготовки исходных данных
- 14. Основные показатели эффективности

*Тема 4. Этапы реализации алгоритма расчета бизнес плана с помощью программ в бизнеспланировании.* 

15. Шаг 1. Построение финансовой модели проекта, компании, с учетом экономического и получением прогнозных финансовых отчетов.

16. Шаг 2. Определение на ее основе объемов капитальных вложений и оборотного капитала, необходимых для финансирования проекта.

17. Шаг 3. Разработка стратегии финансирования.

18. Шаг 4. Проектный анализ - оценка инвестиционного проекта, включая количественную оценку проектных рисков, динамики стоимости бизнеса для различных моментов.

19. Шаг 5. Создание бизнес плана, инвестиционного меморандума, других отчетов: задание определенной структуры, подготовка текстовой части, включение в нее необходимой прогнозной финансовой отчетности, графиков и диаграмм.

20. Шаг 6. Внесение корректировок в исходные данные инвестиционного проекта, оценка его эффективности в процессе и по итогам реализации

*Тема 5. Бизнес-планирование. Разработка бизнес-плана предприятия с помощью программ в бизнеспланировании.* 

- 21. Прогнозная финансовая и управленческая отчетность
- 22. Финансовые показатели и показатели эффективности инвестиций
- 23. Разработка бизнес-плана

*Тема 6. Финансовая модель проекта и компании с помощью программ в бизнес-планировании.* 

- 24. План сбыта
- 25. План производственной деятельности
- 26. Инвестиционный план проекта
- 27. Описание экономического окружения

*Тема 7. Финансирование проекта. Оценка потребности в капитальных вложениях и оборотном капитале*

- 28. Финансирование проекта.
- 29. Оценка потребности в капитальных вложениях и оборотном капитале
- 30. Моделирование различных вариантов финансирования
- 31. Обоснование для потенциальных участников финансирования

*Тема 8. Оценка инвестиционных проектов с помощью программ в бизнес-планировании.* 

- 32. Анализ чувствительности
- 33. Анализ безубыточности
- 34. Сценарный анализ сравнение вариантов развития
- 35. Анализ группы проектов
- 36. Оценка стоимости бизнеса
- 37. Сравнительный метод оценки стоимости бизнеса

*Тема 9. Контроль показателей эффективности проекта в ходе его реализации с программ в бизнеспланировании.* 

- 38. Мониторинг текущих изменений и корректировка плана
- 39. Финансовые отчеты.
- 40. Финансовые показатели. Консолидированная отчетность.
- 41. Расчет финансовых показателей. Эффективность инвестиций. Доходы участников.
- 42. Анализ чувствительности. Анализ безубыточности.
- 43. Статистический анализ (метод Монте-Карло)
- 44. Анализ изменений.
- 45. Доходы подразделений. Оценка бизнеса.

*Тема 10. Контроль показателей эффективности проекта по итогам его реализации с программ в бизнес-планировании.* 

- 46. Расчет финансовых показателей. Эффективность инвестиций. Доходы участников.
- 47. Анализ чувствительности. Анализ безубыточности.
- 48. Статистический анализ (метод Монте-Карло)
- 49. Анализ изменений.
- 50. Доходы подразделений. Оценка бизнеса.

#### **Уровни и критерии итоговой оценки результатов освоения дисциплины**

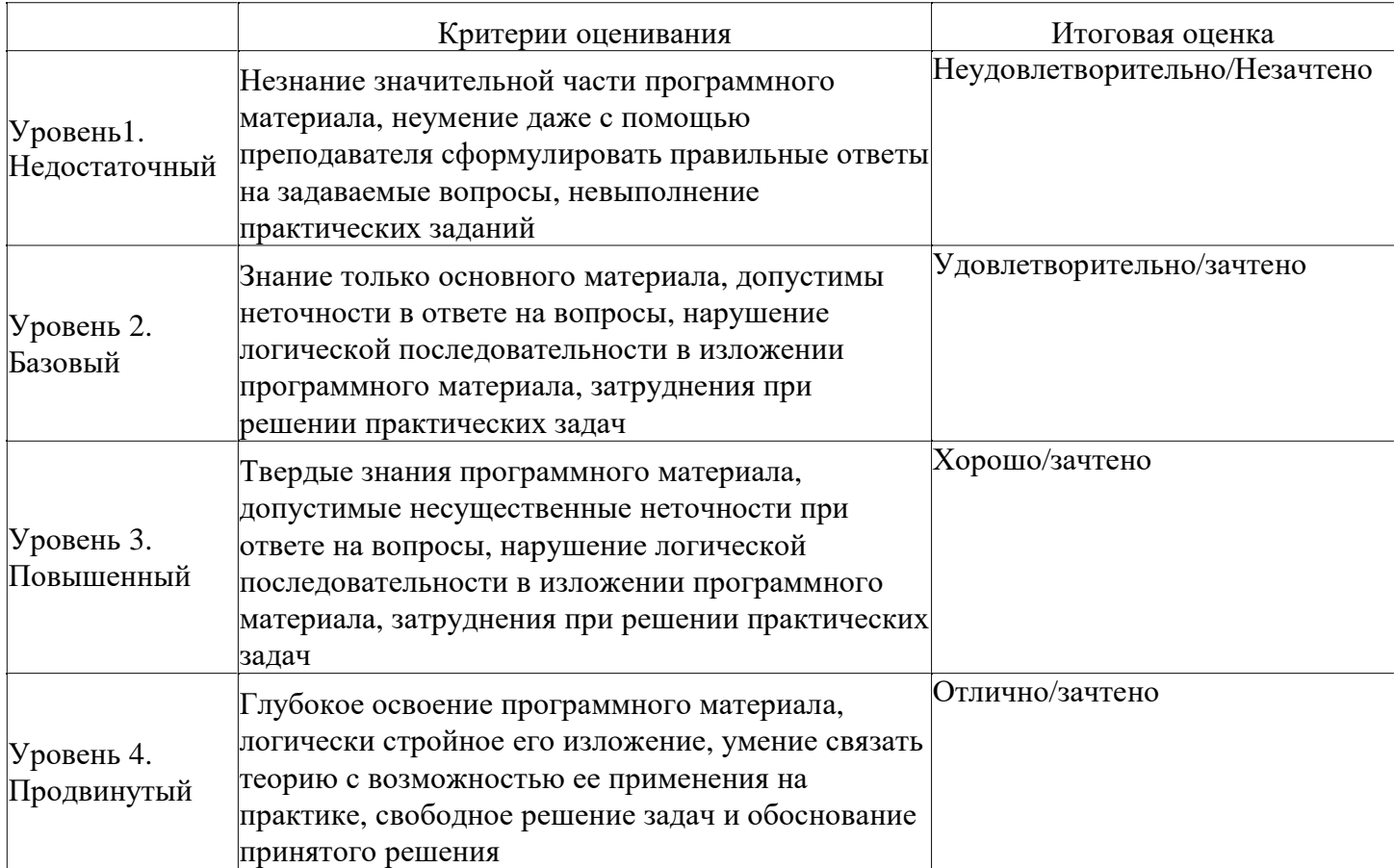

#### **7. Ресурсное обеспечение дисциплины**

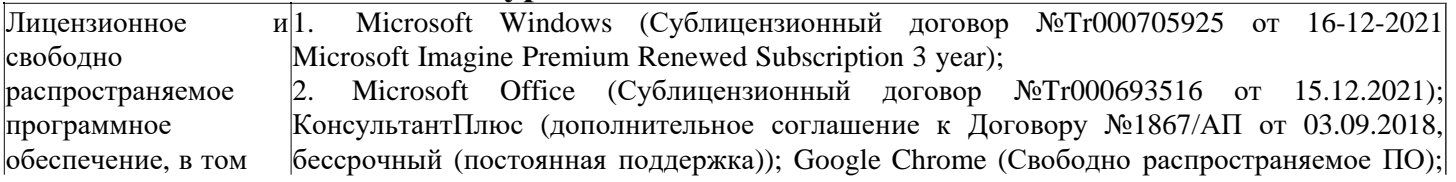

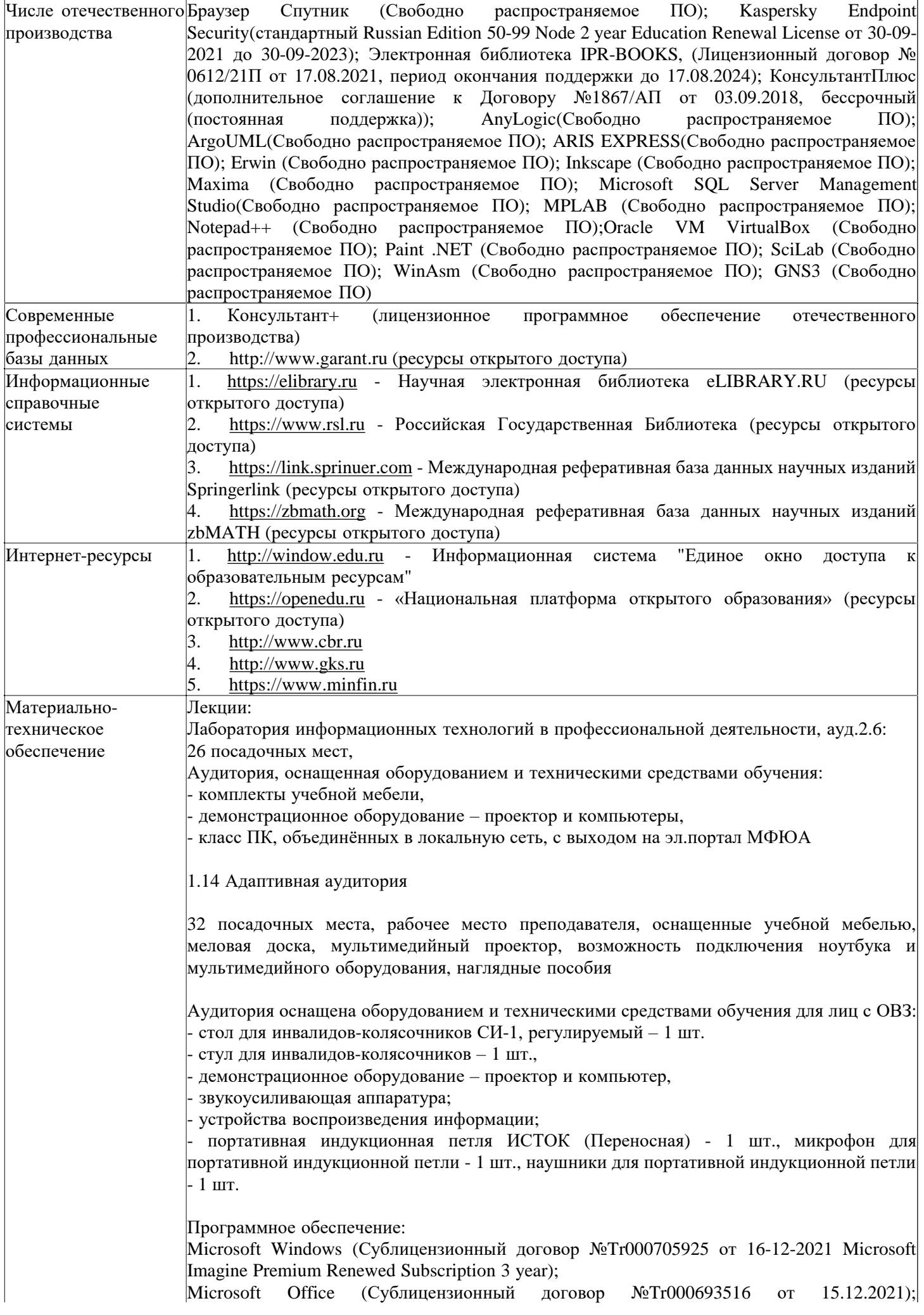

КонсультантПлюс (дополнительное соглашение к Договору №1867/АП от 03.09.2018, бессрочный (постоянная поддержка)); Google Chrome (Свободно распространяемое ПО); Браузер Спутник (Свободно распространяемое ПО); Kaspersky Endpoint Security(стандартный Russian Edition 50-99 Node 2 year Education Renewal License от 30-09- 2021 до 30-09-2023); Электронная библиотека IPR-BOOKS, (Лицензионный договор №  $0612/21\Pi$  от 17.08.2021, период окончания поддержки до 17.08.2024); КонсультантПлюс (дополнительное соглашение к Договору №1867/АП от 03.09.2018, бессрочный (постоянная поддержка)); AnyLogic(Свободно распространяемое ПО); ArgoUML(Свободно распространяемое ПО); ARIS EXPRESS(Свободно распространяемое ПО); Erwin (Свободно распространяемое ПО); Inkscape (Свободно распространяемое ПО); Maxima (Свободно распространяемое ПО); Microsoft SQL Server Management Studio(Свободно распространяемое ПО); MPLAB (Свободно распространяемое ПО); Notepad++ (Свободно распространяемое ПО);Oracle VM VirtualBox (Свободно распространяемое ПО); Paint .NET (Свободно распространяемое ПО); SciLab (Свободно распространяемое ПО); WinAsm (Свободно распространяемое ПО); GNS3 (Свободно распространяемое ПО)

Практические занятия (Семинары):

2.4 Кабинет информатики (компьютерный класс)

32 посадочных мест,

Аудитория, оснащенная оборудованием и техническими средствами обучения: - комплекты учебной мебели,

- демонстрационное оборудование – проектор и компьютеры,

- класс ПК, объединённых в локальную сеть, с выходом на эл.портал МФЮА

1.14 Адаптивная аудитория

32 посадочных места, рабочее место преподавателя, оснащенные учебной мебелью, меловая доска, мультимедийный проектор, возможность подключения ноутбука и мультимедийного оборудования, наглядные пособия

Аудитория оснащена оборудованием и техническими средствами обучения для лиц с ОВЗ: - стол для инвалидов-колясочников СИ-1, регулируемый – 1 шт.

- стул для инвалидов-колясочников – 1 шт.,

- демонстрационное оборудование – проектор и компьютер,

звукоусиливающая аппаратура;

- устройства воспроизведения информации;

- портативная индукционная петля ИСТОК (Переносная) - 1 шт., микрофон для портативной индукционной петли - 1 шт., наушники для портативной индукционной петли - 1 шт.

Программное обеспечение:

Microsoft Windows (Сублицензионный договор №Tr000705925 от 16-12-2021 Microsoft Imagine Premium Renewed Subscription 3 year);

Microsoft Office (Сублицензионный договор №Tr000693516 от 15.12.2021); КонсультантПлюс (дополнительное соглашение к Договору №1867/АП от 03.09.2018, бессрочный (постоянная поддержка)); Google Chrome (Свободно распространяемое ПО); Браузер Спутник (Свободно распространяемое ПО); Kaspersky Endpoint Security(стандартный Russian Edition 50-99 Node 2 year Education Renewal License от 30-09- 2021 до 30-09-2023); Электронная библиотека IPR-BOOKS, (Лицензионный договор №  $0612/21\Pi$  от 17.08.2021, период окончания поддержки до 17.08.2024); Консультант $\Pi$ люс (дополнительное соглашение к Договору №1867/АП от 03.09.2018, бессрочный (постоянная поддержка)); AnyLogic(Свободно распространяемое ПО); ArgoUML(Свободно распространяемое ПО); ARIS EXPRESS(Свободно распространяемое ПО); Erwin (Свободно распространяемое ПО); Inkscape (Свободно распространяемое ПО); Maxima (Свободно распространяемое ПО); Microsoft SQL Server Management Studio(Свободно распространяемое ПО); MPLAB (Свободно распространяемое ПО); Notepad++ (Свободно распространяемое ПО);Oracle VM VirtualBox (Свободно распространяемое ПО); Paint .NET (Свободно распространяемое ПО); SciLab (Свободно распространяемое ПО); WinAsm (Свободно распространяемое ПО); GNS3 (Свободно распространяемое ПО)

Промежуточная аттестация:

2.6 Учебная аудитория для проведения занятий лекционного типа, занятий семинарского типа, групповых и индивидуальных консультаций, текущего контроля и промежуточной аттестации,

26 посадочных мест,

Аудитория, оснащенная оборудованием и техническими средствами обучения: - комплекты учебной мебели,

- демонстрационное оборудование – проектор и компьютеры,

- класс ПК, объединённых в локальную сеть, с выходом на эл.портал МФЮА

1.14 Адаптивная аудитория

32 посадочных места, рабочее место преподавателя, оснащенные учебной мебелью, меловая доска, мультимедийный проектор, возможность подключения ноутбука и мультимедийного оборудования, наглядные пособия

Аудитория оснащена оборудованием и техническими средствами обучения для лиц с ОВЗ: - стол для инвалидов-колясочников СИ-1, регулируемый – 1 шт.

- стул для инвалидов-колясочников – 1 шт.,

- демонстрационное оборудование – проектор и компьютер,

звукоусиливающая аппаратура;

- устройства воспроизведения информации;

- портативная индукционная петля ИСТОК (Переносная) - 1 шт., микрофон для портативной индукционной петли - 1 шт., наушники для портативной индукционной петли - 1 шт.

Программное обеспечение:

Microsoft Windows (Сублицензионный договор №Tr000705925 от 16-12-2021 Microsoft Imagine Premium Renewed Subscription 3 year);

Microsoft Office (Сублицензионный договор №Tr000693516 от 15.12.2021); КонсультантПлюс (дополнительное соглашение к Договору №1867/АП от 03.09.2018, бессрочный (постоянная поддержка)); Google Chrome (Свободно распространяемое ПО); Браузер Спутник (Свободно распространяемое ПО); Kaspersky Endpoint Security(стандартный Russian Edition 50-99 Node 2 year Education Renewal License от 30-09- 2021 до 30-09-2023); Электронная библиотека IPR-BOOKS, (Лицензионный договор №  $0612/21\Pi$  от 17.08.2021, период окончания поддержки до 17.08.2024); Консультант $\Pi$ люс (дополнительное соглашение к Договору №1867/АП от 03.09.2018, бессрочный (постоянная поддержка)); AnyLogic(Свободно распространяемое ПО); ArgoUML(Свободно распространяемое ПО); ARIS EXPRESS(Свободно распространяемое ПО); Erwin (Свободно распространяемое ПО); Inkscape (Свободно распространяемое ПО); Maxima (Свободно распространяемое ПО); Microsoft SQL Server Management Studio(Свободно распространяемое ПО); MPLAB (Свободно распространяемое ПО); Notepad++ (Свободно распространяемое ПО);Oracle VM VirtualBox (Свободно распространяемое ПО); Paint .NET (Свободно распространяемое ПО); SciLab (Свободно распространяемое ПО); WinAsm (Свободно распространяемое ПО); GNS3 (Свободно распространяемое ПО)

Групповые и индивидуальные консультации, текущий контроль:

2.4 Кабинет информатики (компьютерный класс)

32 посадочных мест,

Аудитория, оснащенная оборудованием и техническими средствами обучения: - комплекты учебной мебели,

- демонстрационное оборудование – проектор и компьютеры,

- класс ПК, объединённых в локальную сеть, с выходом на эл.портал МФЮА

1.14 Адаптивная аудитория

32 посадочных места, рабочее место преподавателя, оснащенные учебной мебелью, меловая доска, мультимедийный проектор, возможность подключения ноутбука и мультимедийного оборудования, наглядные пособия

Аудитория оснащена оборудованием и техническими средствами обучения для лиц с ОВЗ: - стол для инвалидов-колясочников СИ-1, регулируемый – 1 шт. - стул для инвалидов-колясочников – 1 шт., - демонстрационное оборудование – проектор и компьютер, звукоусиливающая аппаратура; - устройства воспроизведения информации; - портативная индукционная петля ИСТОК (Переносная) - 1 шт., микрофон для портативной индукционной петли - 1 шт., наушники для портативной индукционной петли - 1 шт. Программное обеспечение: Microsoft Windows (Сублицензионный договор №Tr000705925 от 16-12-2021 Microsoft Imagine Premium Renewed Subscription 3 year); Microsoft Office (Сублицензионный договор №Tr000693516 от 15.12.2021); КонсультантПлюс (дополнительное соглашение к Договору №1867/АП от 03.09.2018, бессрочный (постоянная поддержка)); Google Chrome (Свободно распространяемое ПО); Браузер Спутник (Свободно распространяемое ПО); Kaspersky Endpoint Security(стандартный Russian Edition 50-99 Node 2 year Education Renewal License от 30-09- 2021 до 30-09-2023); Электронная библиотека IPR-BOOKS, (Лицензионный договор № 0612/21П от 17.08.2021, период окончания поддержки до 17.08.2024).

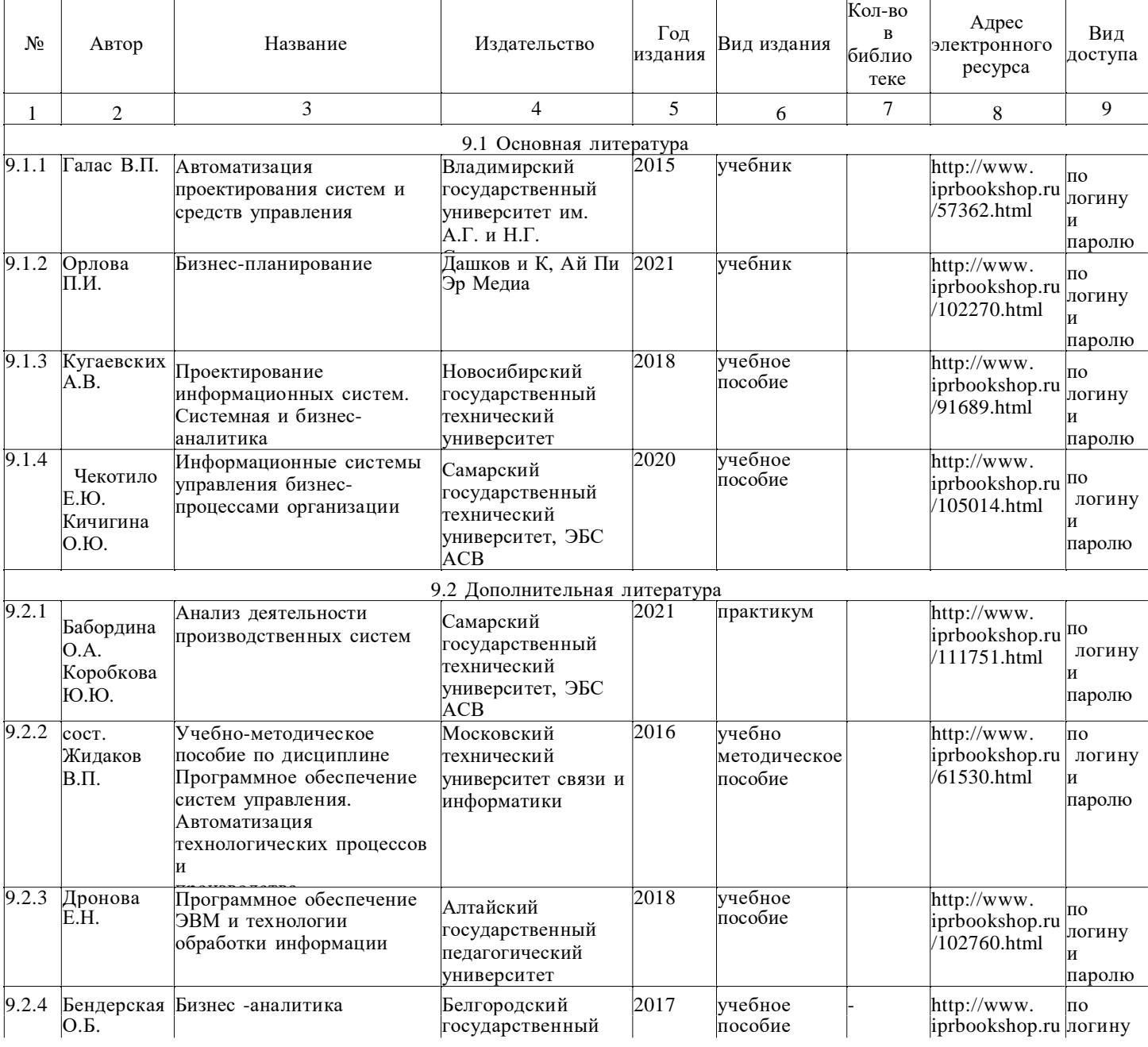

#### **8. Учебно-методические материалы**

## **9. Особенности организации образовательной деятельности для лиц с ограниченными возможностями здоровья**

В МФЮА созданы специальные условия для получения высшего образования по образовательным программам обучающимися с ограниченными возможностями здоровья (ОВЗ).

Для перемещения инвалидов и лиц с ограниченными возможностями здоровья в МФЮА созданы специальные условия для беспрепятственного доступа в учебные помещения и другие помещения, а также их пребывания в указанных помещениях с учетом особенностей психофизического развития, индивидуальных возможностей и состояния здоровья таких обучающихся.

При получении образования обучающимся с ограниченными возможностями здоровья при необходимости предоставляются бесплатно специальные учебники и учебные пособия, иная учебная литература. Также имеется возможность предоставления услуг ассистента, оказывающего обучающимся с ограниченными возможностями здоровья необходимую техническую помощь, в том числе услуг сурдопереводчиков и тифлосурдопереводчиков.

Получение доступного и качественного высшего образования лицами с ограниченными возможностями здоровья обеспечено путем создания в университете комплекса необходимых условий обучения для данной категории обучающихся. Информация о специальных условиях, созданных для обучающихся с ограниченными возможностями здоровья, размещена на сайте университета ([http://www.mfua.ru/sveden/objects/#objects\)](http://www.mfua.ru/sveden/objects/#objects)).

Для обучения инвалидов и лиц с ОВЗ, имеющих нарушения опорно-двигательного аппарата обеспечиваются и совершенствуются материально-технические условия беспрепятственного доступа в учебные помещения, столовую, туалетные, другие помещения, условия их пребывания в указанных помещениях (наличие пандусов, поручней, расширенных дверных проемов и др.).

Для адаптации к восприятию обучающимися инвалидами и лицами с ОВЗ с нарушенным слухом справочного, учебного материала, предусмотренного образовательной программой по выбранным направлениям подготовки, обеспечиваются следующие условия:

для лучшей ориентации в аудитории, применяются сигналы, оповещающие о начале и конце занятия (слово «звонок» пишется на доске);

внимание слабослышащего обучающегося привлекается педагогом жестом (на плечо кладется рука, осуществляется нерезкое похлопывание);

разговаривая с обучающимся, педагог смотрит на него, говорит ясно, короткими предложениями, обеспечивая возможность чтения по губам.

Компенсация затруднений речевого и интеллектуального развития слабослышащих инвалидов и лиц с ОВЗ проводится за счет:

• использования схем, диаграмм, рисунков, компьютерных презентаций с гиперссылками, комментирующими отдельные компоненты изображения;

• регулярного применения упражнений на графическое выделение существенных признаков предметов и явлений;

• обеспечения возможности для обучающегося получить адресную консультацию по электронной почте по мере необходимости.

Для адаптации к восприятию инвалидами и лицами с ОВЗ с нарушениями зрения справочного, учебного, просветительского материала, предусмотренного образовательной программой МФЮА по выбранной специальности, обеспечиваются следующие условия:

ведется адаптация официального сайта в сети Интернет с учетом особых потребностей инвалидов по зрению, обеспечивается наличие крупношрифтовой справочной информации о расписании учебных занятий;

в начале учебного года обучающиеся несколько раз проводятся по зданию МФЮА для запоминания месторасположения кабинетов, помещений, которыми они будут пользоваться;

педагог, его собеседники, присутствующие представляются обучающимся, каждый раз называется тот, к кому педагог обращается;

действия, жесты, перемещения педагога коротко и ясно комментируются;

печатная информация предоставляется крупным шрифтом (от 18 пунктов), тотально

озвучивается; обеспечивается необходимый уровень освещенности помещений;

предоставляется возможность использовать компьютеры во время занятий и право записи объяснения на диктофон (по желанию обучающегося).

Форма проведения текущей и промежуточной аттестации для обучающихся с ОВЗ определяется преподавателем в соответствии с учебным планом. При необходимости обучающемуся с ОВЗ с учетом его индивидуальных психофизических особенностей дается возможность пройти промежуточную аттестацию устно, письменно на бумаге, письменно на компьютере, в форме тестирования и т.п., либо предоставляется дополнительное время для подготовки ответа.

Год начала подготовки студентов - 2021